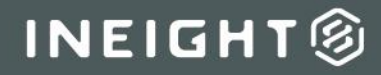

# Account Setup and Maintenance Integration Specification

**II ME Litan** 

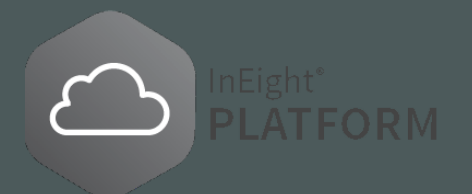

# **Changelog**

This changelog contains only significant or other notable changes to the document revision. Editorial or minor changes that do not affect the context of the document are not included in the changelog.

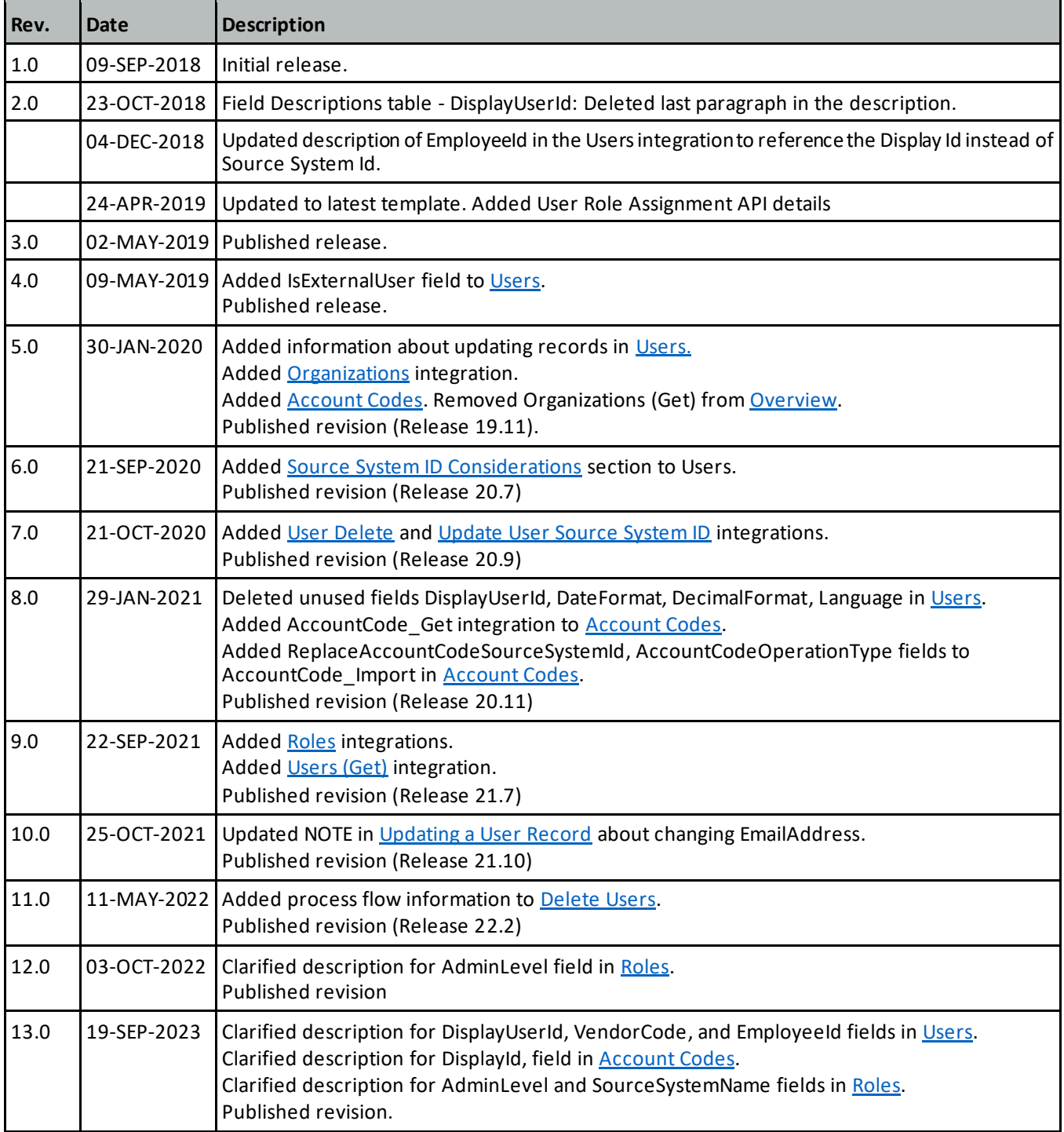

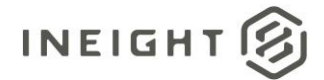

### **Contents**

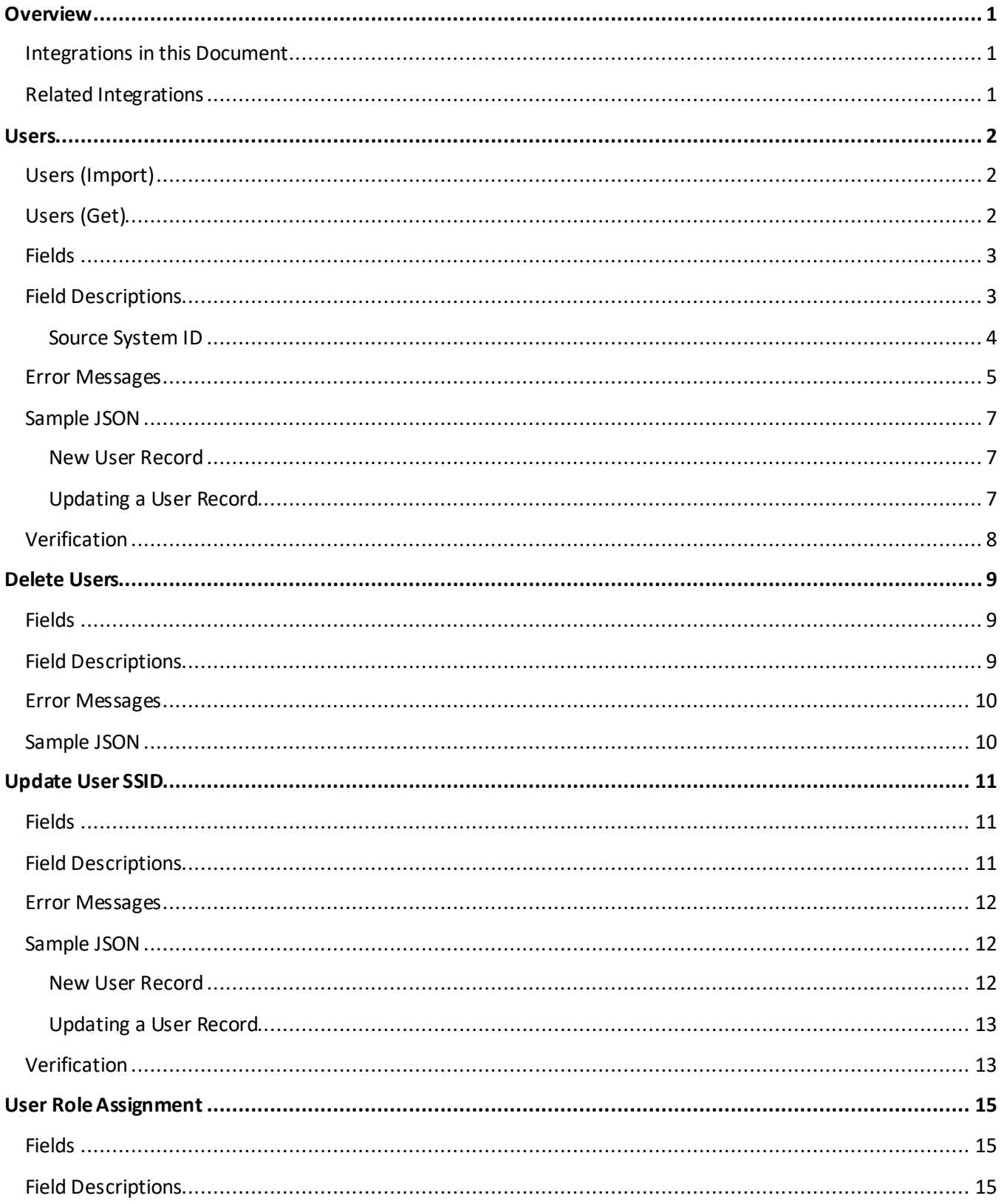

# INEIGHT $\circledR$

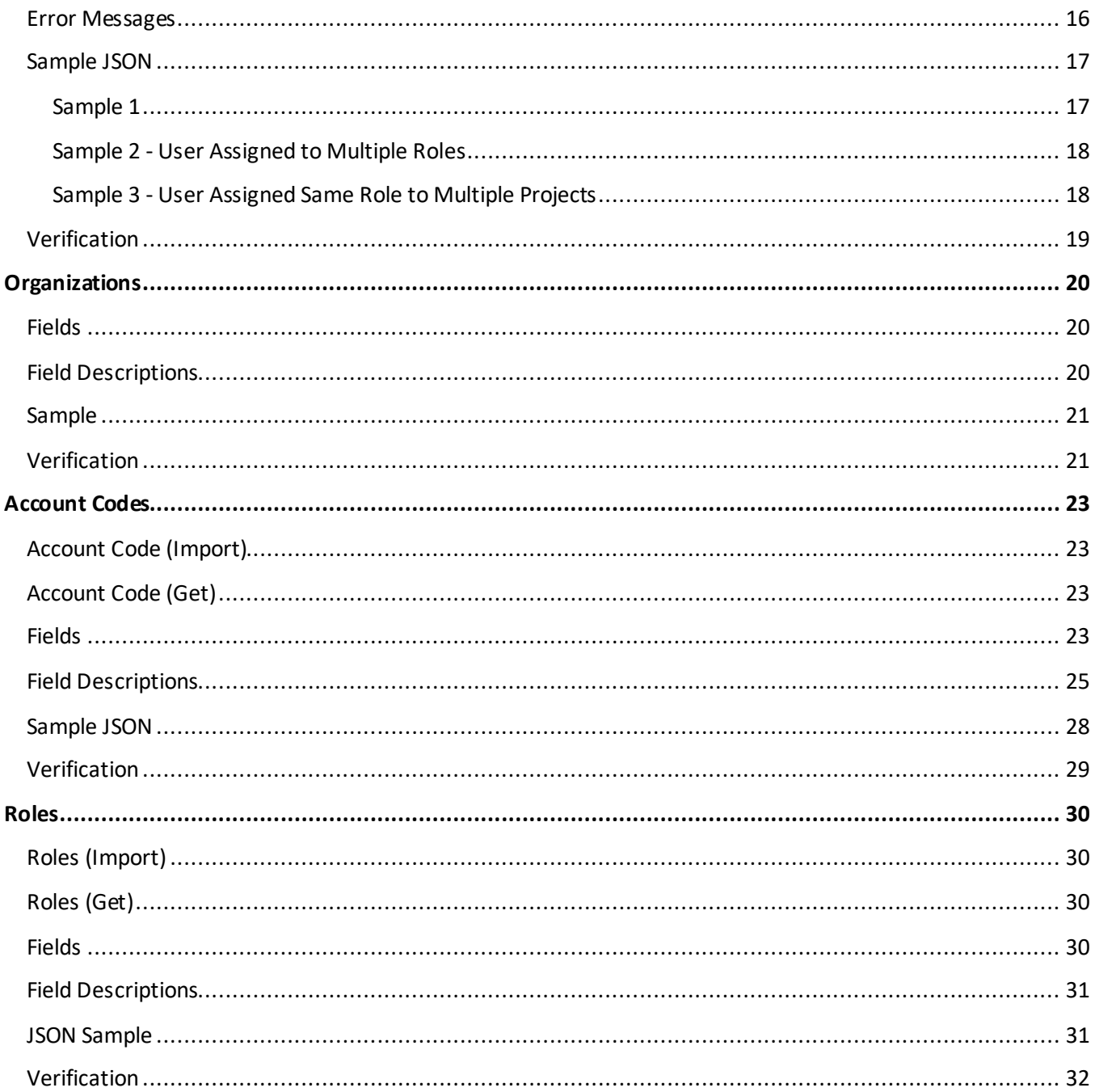

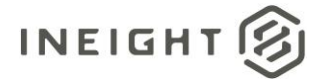

# <span id="page-4-0"></span>**Overview**

This document describes integrations that can be used to initially set up in the InEight cloud platform for a customer and maintain specific entities that are required for continued operation of the account.

### <span id="page-4-1"></span>**Integrations in this Document**

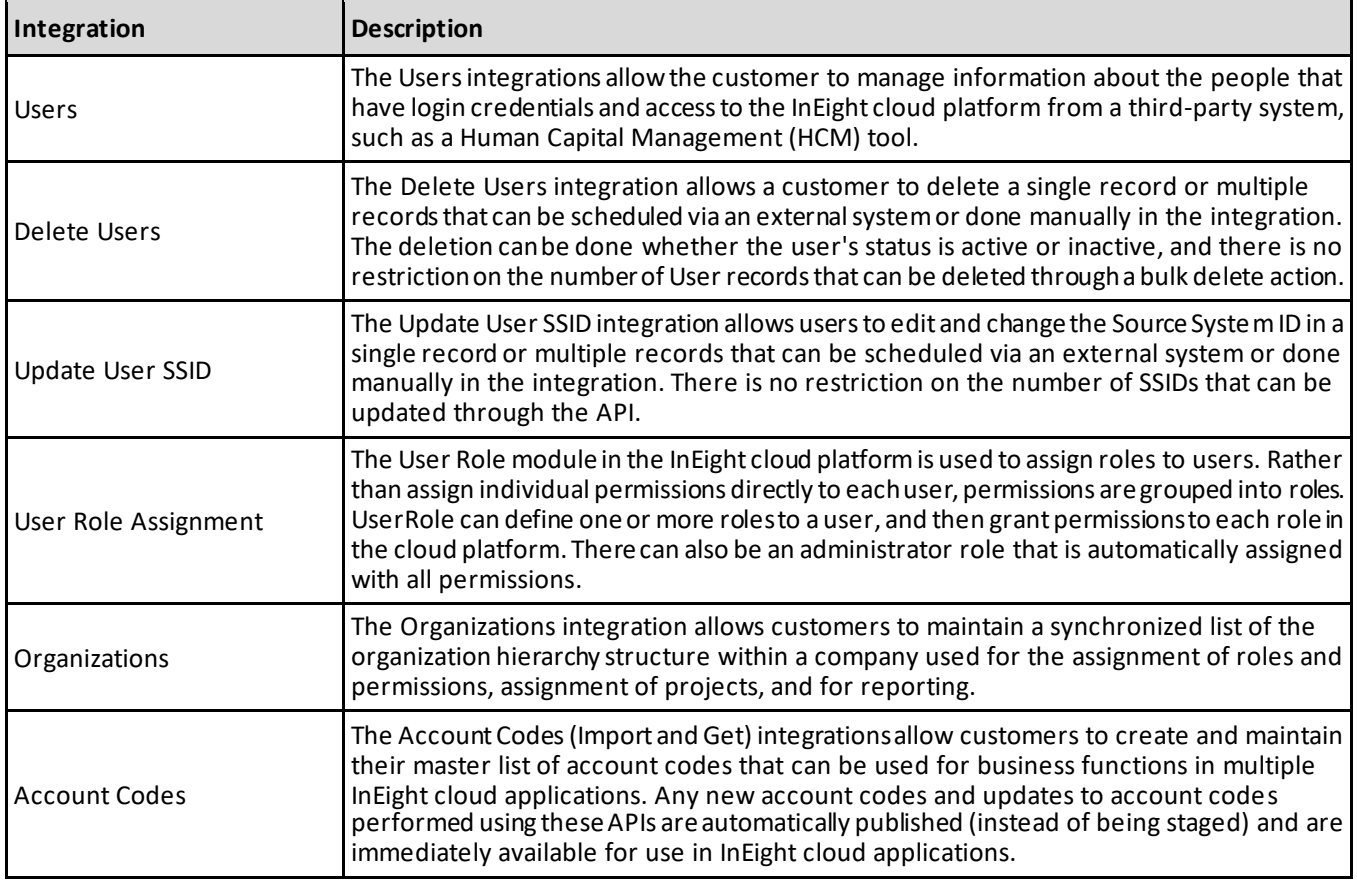

### <span id="page-4-2"></span>**Related Integrations**

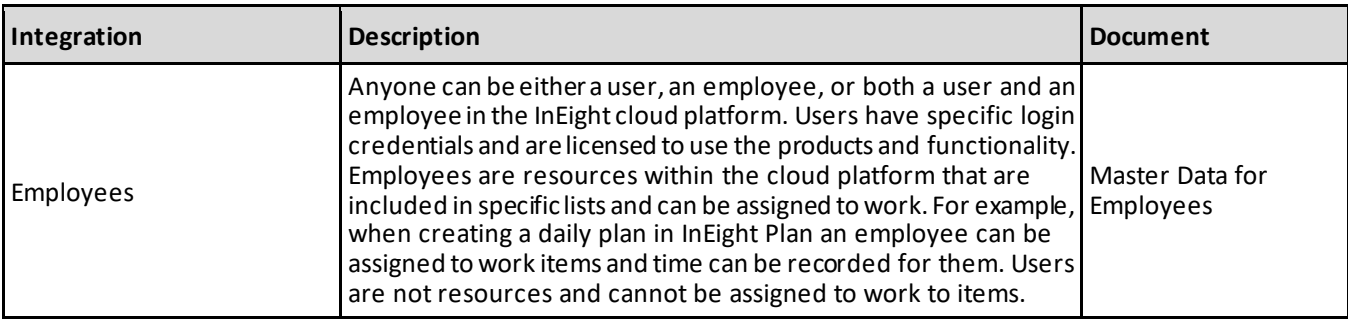

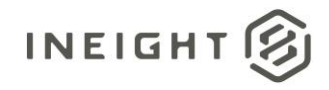

### <span id="page-5-0"></span>**Users**

The Users integrations allow the customer to create and maintain information about the people that have login credentials and access to the InEight cloud platform from a third-party system, such as a Human Capital Management (HCM) tool.

**NOTE** When a new user is created via User\_Import (or the UI), the Default role is assigned to a user, which is read-only and cannot be edited.

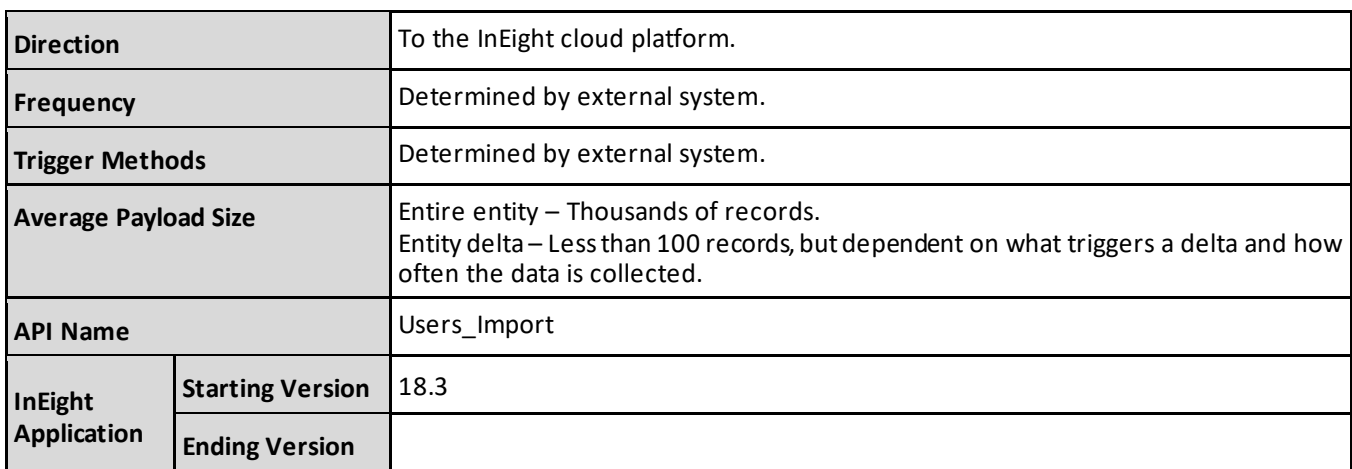

# <span id="page-5-2"></span>**Users (Import)**

### <span id="page-5-1"></span>**Users (Get)**

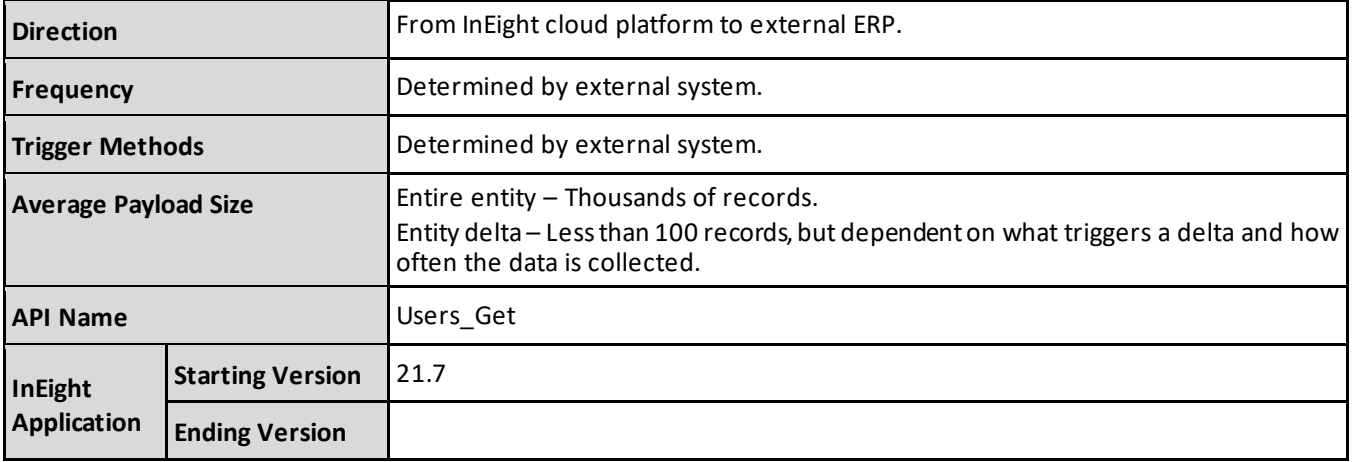

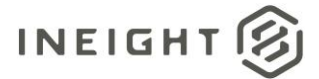

### <span id="page-6-1"></span>**Fields**

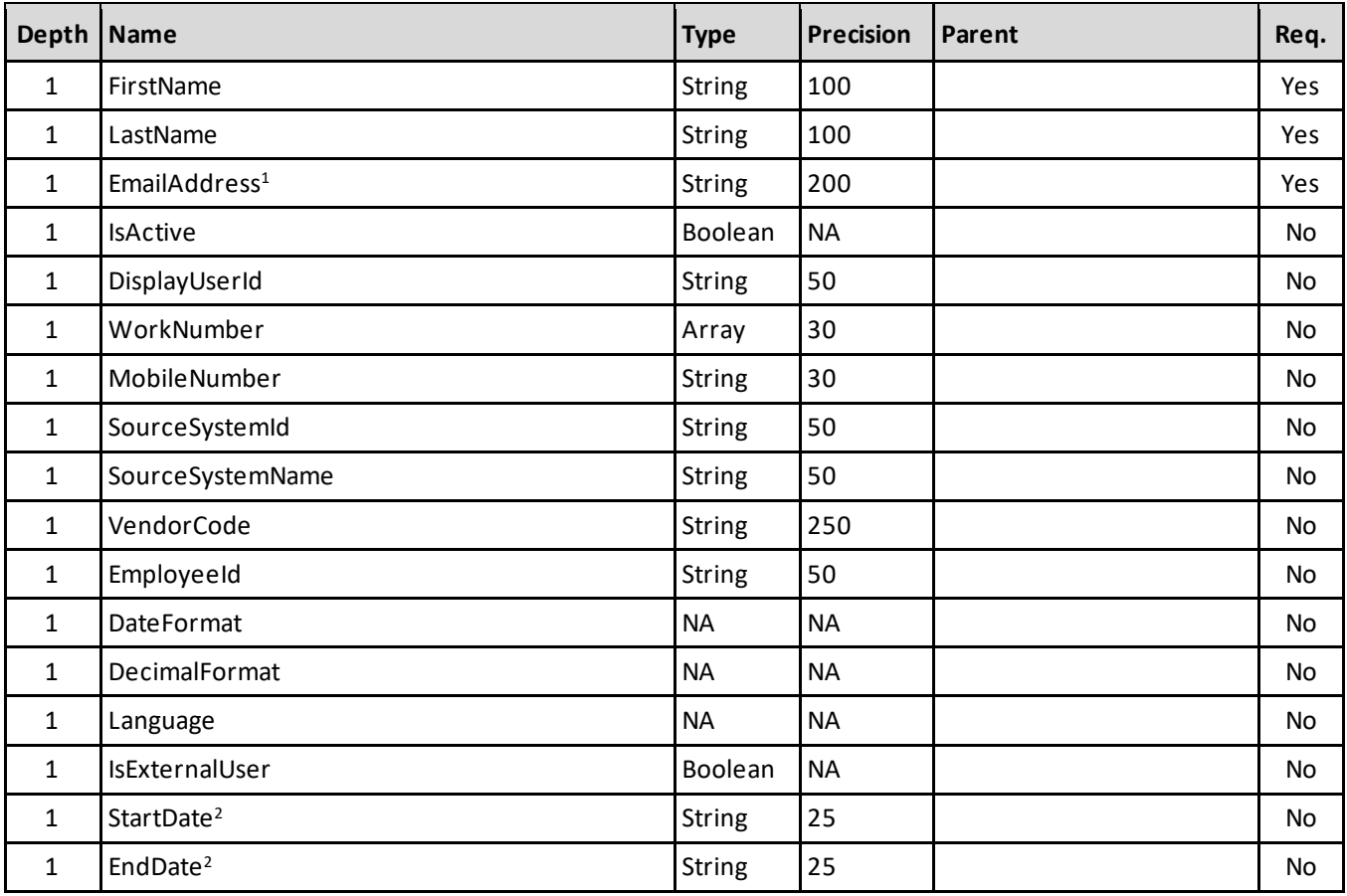

*1 - Natural Key field.*

2 - The data format for Date/Time fields is YYYY-MM-DDTHH:MM:SS+hhmm, where hhmm is the time zone offset. If the time is already converted to UTC, *then the offset will be +0000.*

### <span id="page-6-2"></span>**Field Descriptions**

<span id="page-6-0"></span>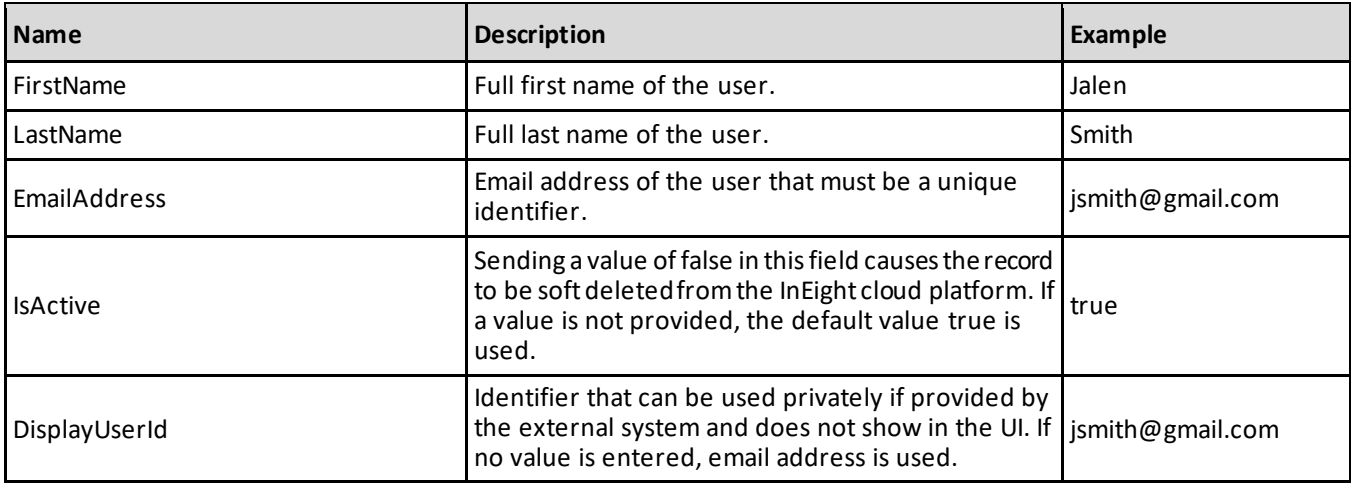

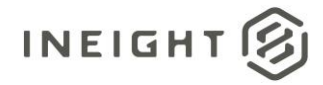

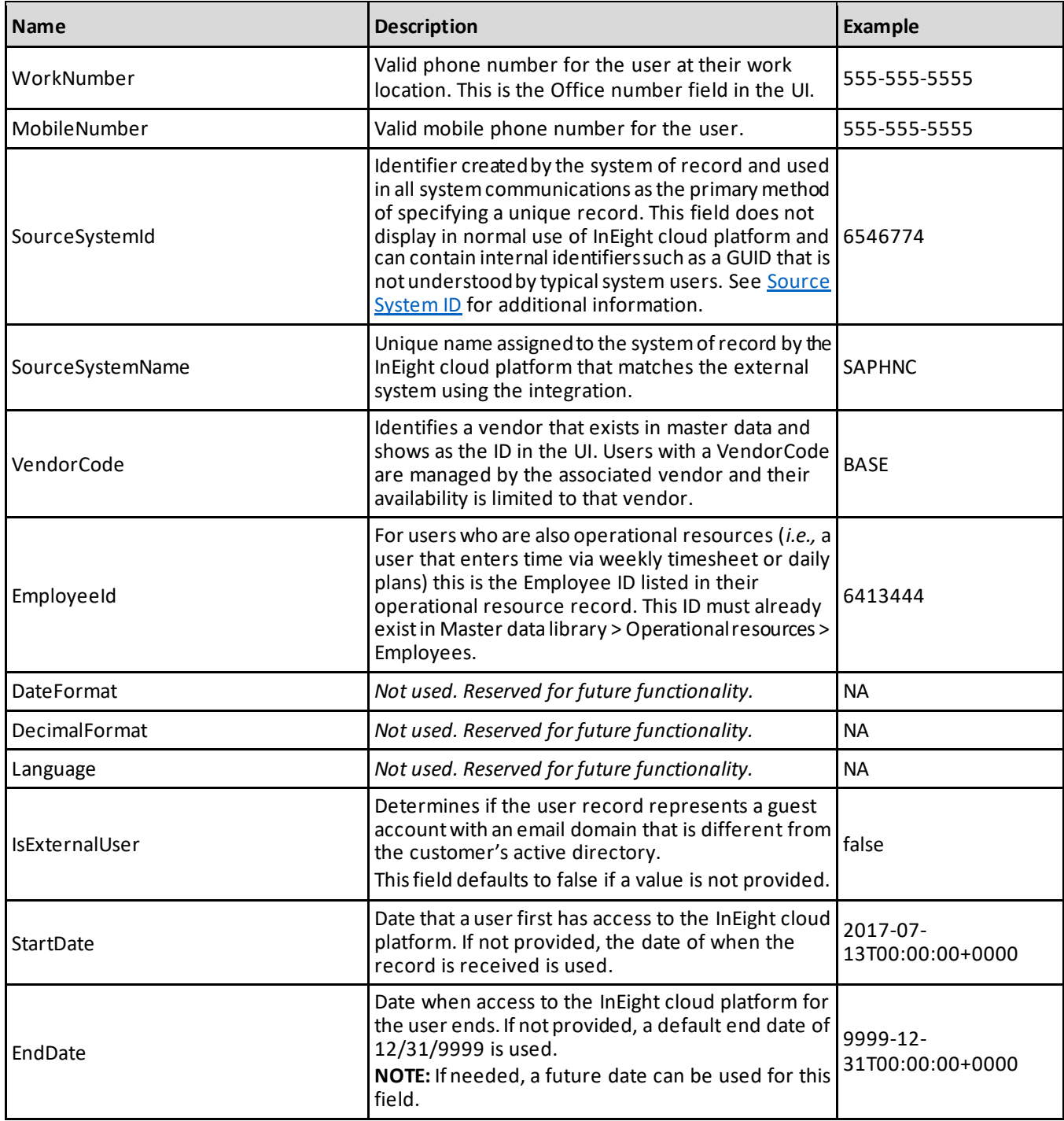

#### <span id="page-7-0"></span>**Source System ID**

The SourceSystemID for a user should remain constant regardless of any changes that are made to the user's information in the source system. For example, if the SourceSystemId is tied to the name or email address of a user and either one changes, then SourceSystemId is also subject to change.

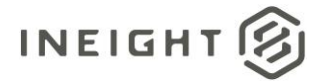

It is strongly recommended not to use the same ID as an associated Employee record. There are instances where the SourceSystemId of an employee might need to change, such as relocating to a different country, which could require a new record in the source system. If the user and associated employee have the same SourceSystemId and the User record needs to change because of a change to the employee, this could result an issue where the source system can no longer keep track of the user's SourceSystemId.

### <span id="page-8-0"></span>**Error Messages**

The following error messages are generated by the InEight cloud platform and products for this integration. Errors in the table below are distinguished by the process that checks for the error.

- API validation errors are basic record validations that will be returned to the API request message and cause the entire payload to fail.
- Entity logic errors are performed internally within the InEight cloud platform and products to look for specific business rule or data integrity issues record-by-record. Failures with entity logic validations only cause the individual record to cease processing and are written to internal logging.

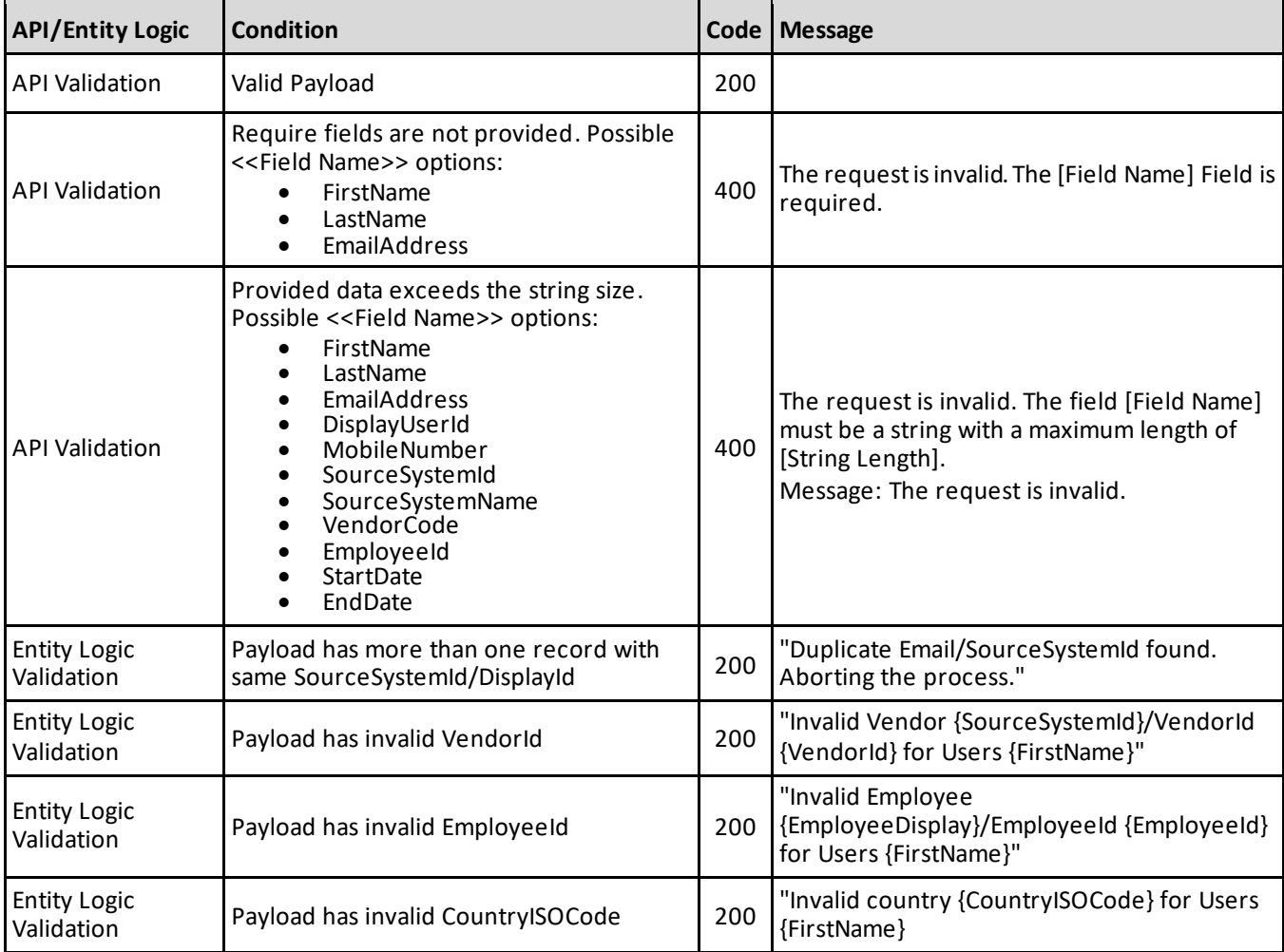

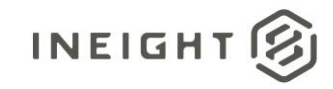

Account Setup and Maintenance - Integration Specification

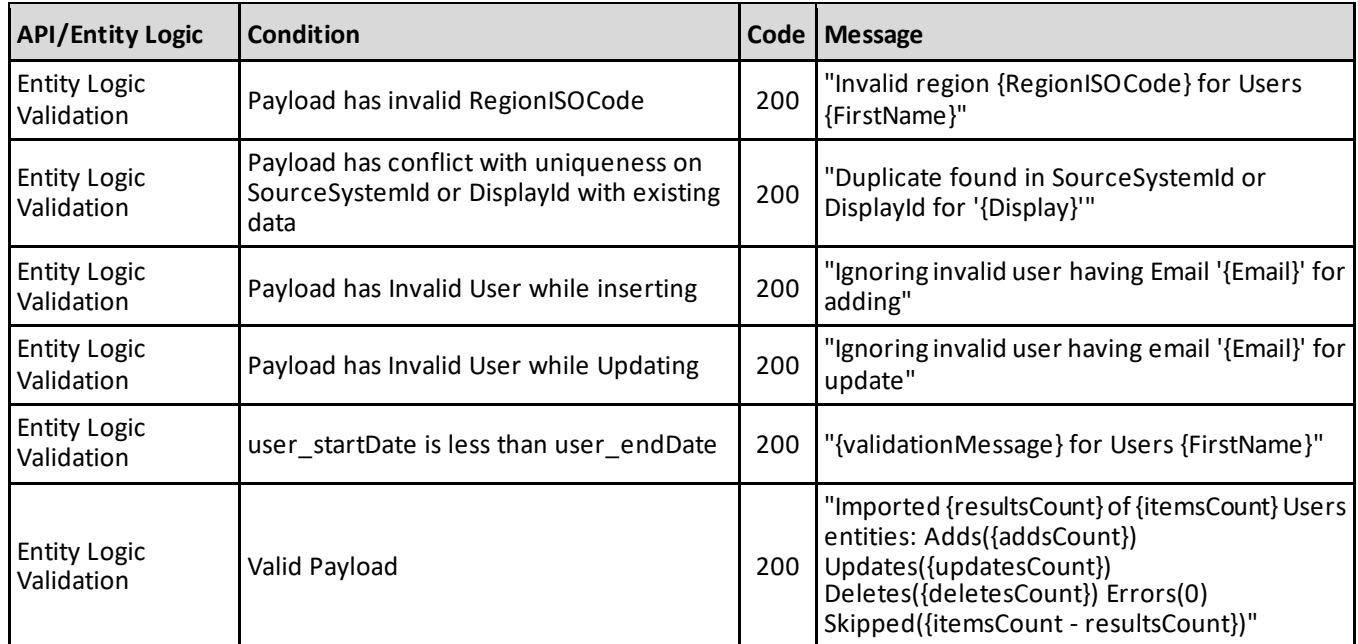

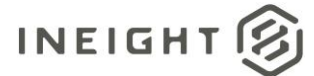

### <span id="page-10-1"></span>**Sample JSON**

#### <span id="page-10-2"></span>**New User Record**

```
\sqrt{2}{
  "FirstName": "John",
  "LastName": "Smith",
  "EmployeeId": "00001613",
  "IsActive": true,
  "DisplayUserId": "",
  "EmailAddress": "john.smith@abcompany.com",
   "WorkNumber": "",
  "MobileNumber": "",
  "SourceSystemId": "00001613",
  "SourceSystemName": "CLNTERPSOU",
  "VendorCode": "BASE",
  "DateFormat": "",
   "DecimalFormat": "",
   "IsExternalUser": false,
   "Language": "",
  "StartDate": "2017-07-13T00:00:00+0000",
   "EndDate": "9999-12-31T00:00:00+0000"
   }
\, \,
```
#### <span id="page-10-0"></span>**Updating a User Record**

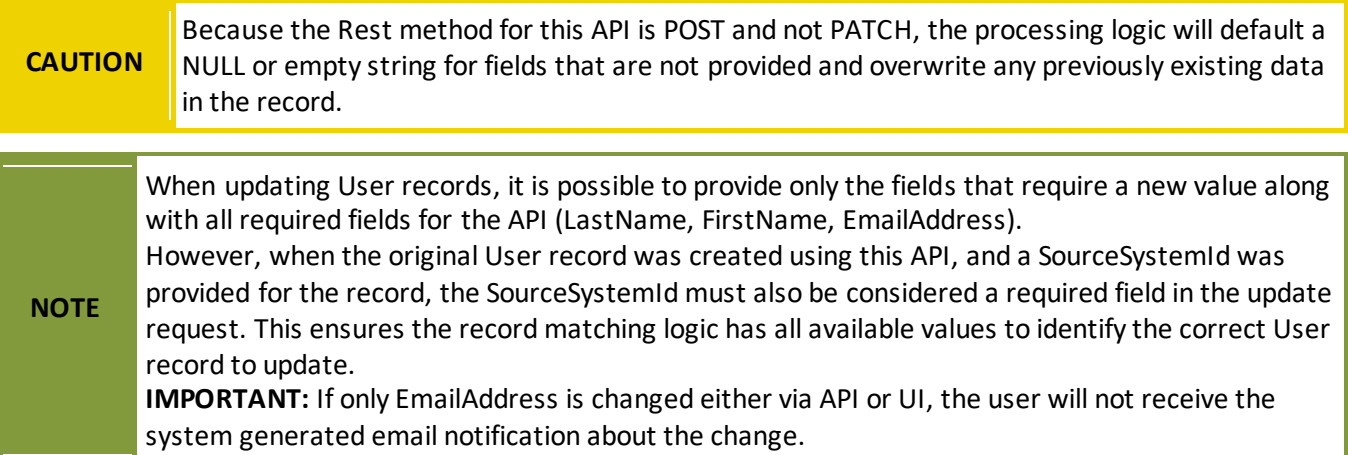

#### **Updating EmployeeId for Users created in UI**

```
\begin{bmatrix} 1 & 1 \\ 1 & 1 \end{bmatrix}{
   "FirstName": "Stacie",
   "LastName": "Brando",
   "EmailAddress": "sbrando@somewhere.com",
    "EmployeeId": "77778886"
    }
]
```
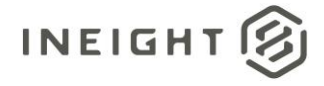

#### **Updating EmployeeId for Users with SourceSystemId values**

```
\lceil{
  "FirstName": "Stacie",
  "LastName": "Brando",
   "EmailAddress": "sbrando@somewhere.com",
   "SourceSystemId": "sbrando7777"
  "EmployeeId": "77778886"
   }
\, \,
```
### <span id="page-11-0"></span>**Verification**

Users added through integration are shown on the Suite administration > **User management** page.

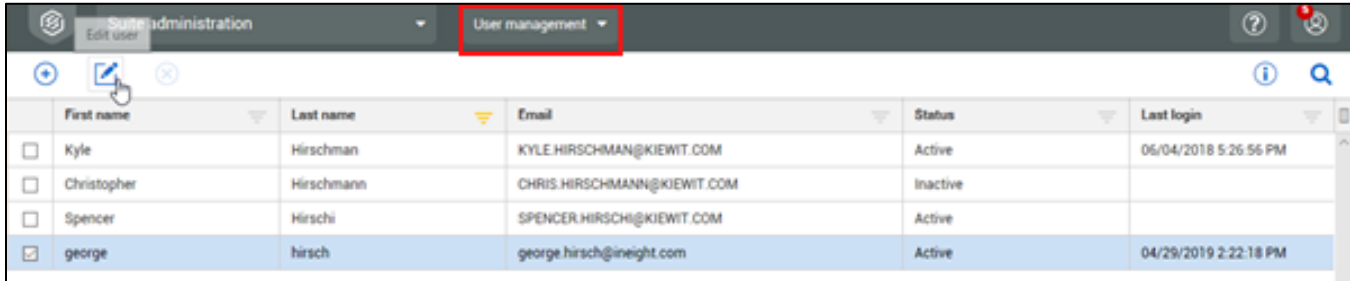

To view User record details, select a record on the User management page, and then click the Information icon.

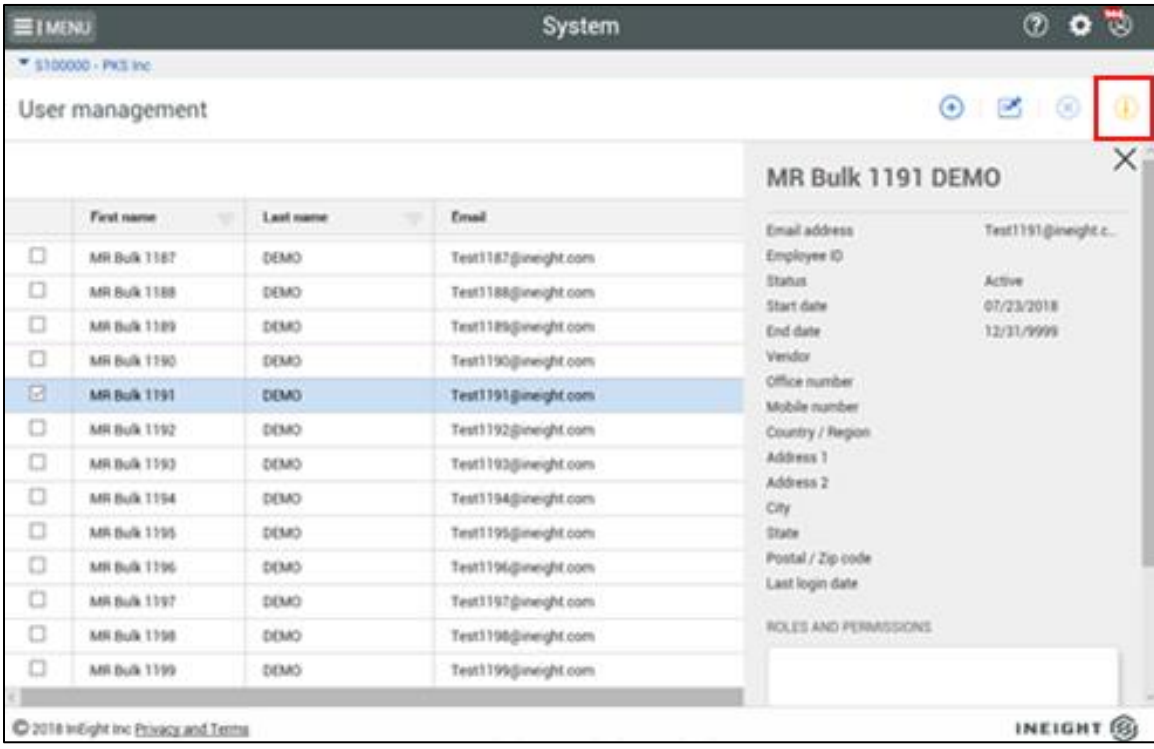

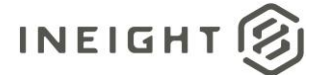

# <span id="page-12-0"></span>**Delete Users**

The Delete Users integration allows a customer to delete a single record or multiple records that can be scheduled via an external system or done manually in the integration. The deletion can be done whether the user's status is active or inactive, and there is no restriction on the number of User records that can be deleted through a bulk delete action. The record deletion is done by setting IsActive to *false*, and any system records used to authenticate the user against Active Directory (Login User table) is inactivated. Validation is provided to ensure that a user cannot delete their own record.

If a contact is promoted to a user, and then later removed, the delete user API code is used to check if the user is linked to any contacts and those links are removed. At the contact level the IsUser field is set to *false*. After the links are removed, the contact can again be promoted to a user just like any other contact. This flow is applied when a user is deleted in UI or through the external API.

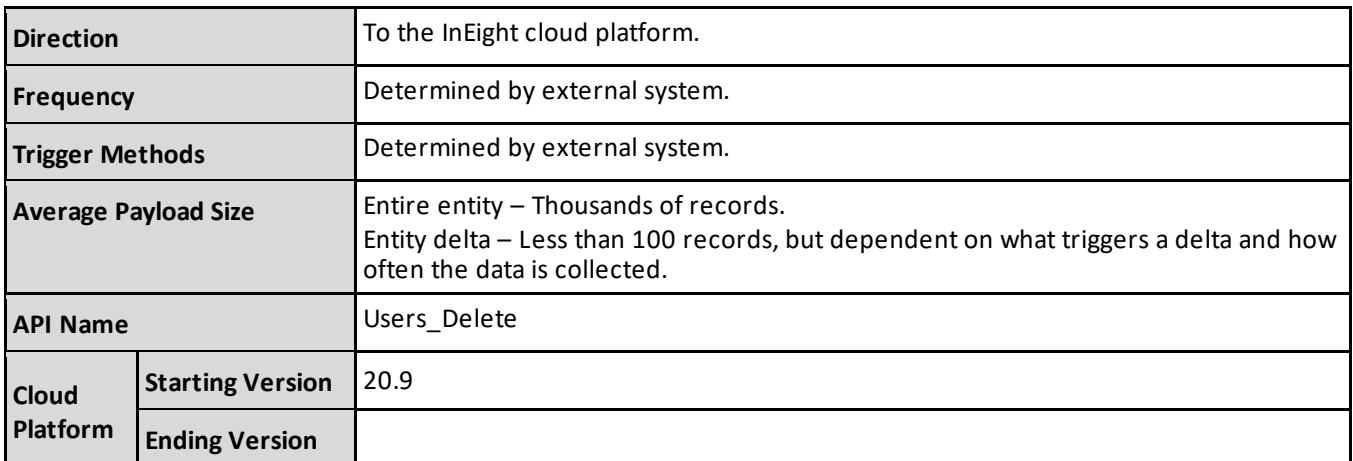

#### <span id="page-12-1"></span>**Fields**

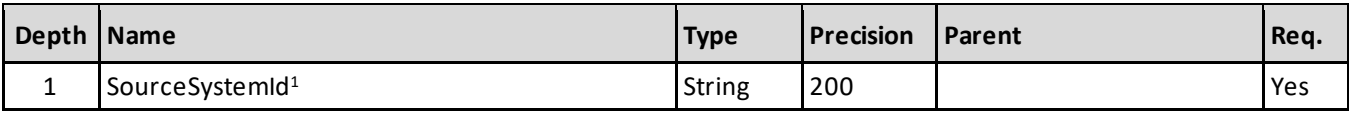

*1 - Natural Key field.*

### <span id="page-12-2"></span>**Field Descriptions**

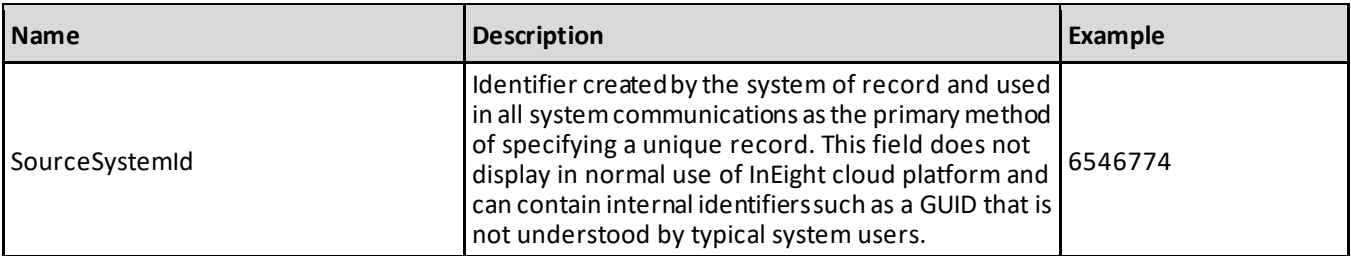

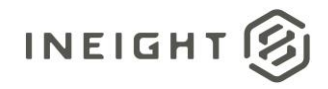

### <span id="page-13-0"></span>**Error Messages**

The following error messages are generated by the InEight cloud platform and products for this integration. Errors in the table below are distinguished by the process that checks for the error.

- API validation errors are basic record validations that will be returned to the API request message and cause the entire payload to fail.
- Entity logic errors are performed internally within the InEight cloud platform and products to look for specific business rule or data integrity issues record-by-record. Failures with entity logic validations only cause the individual record to cease processing and are written to internal logging.

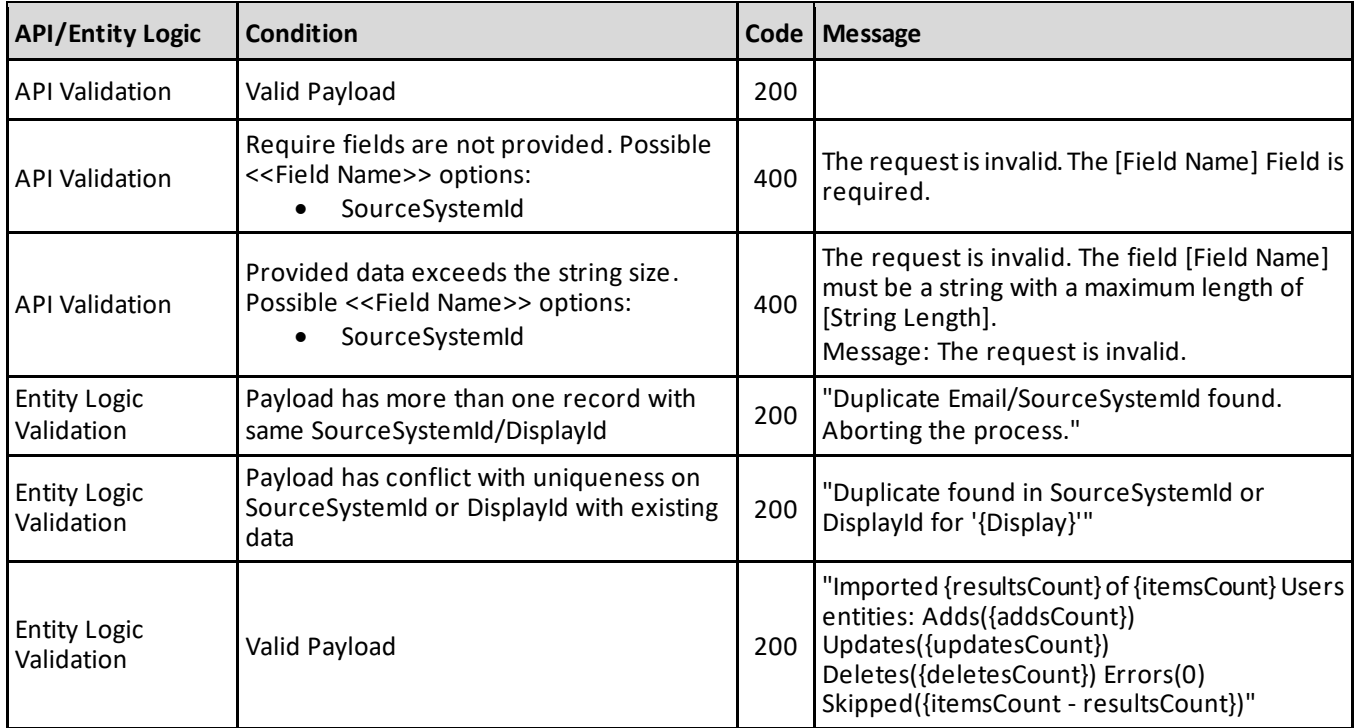

### <span id="page-13-1"></span>**Sample JSON**

```
\lceil{
   "SourceSystemId": "00001613",
   }
]
```
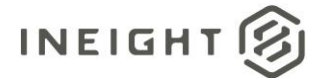

# <span id="page-14-0"></span>**Update User SSID**

The Update User SSID integration allows users to edit and change the Source System ID in a single record or multiple records that can be scheduled via an external system or done manually in the integration. This API impacts Users Import and Users Get APIs only. There is no restriction on the number of SSIDs that can be updated through the API.

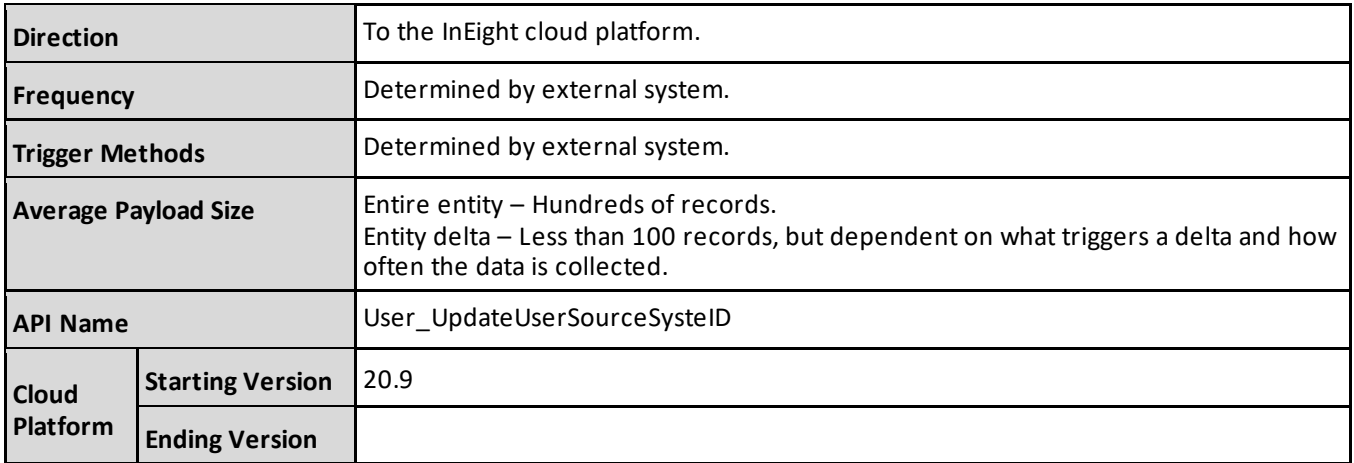

### <span id="page-14-1"></span>**Fields**

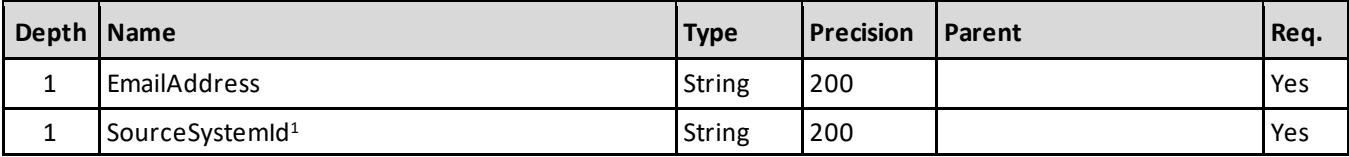

*1 - Natural Key field.*

### <span id="page-14-2"></span>**Field Descriptions**

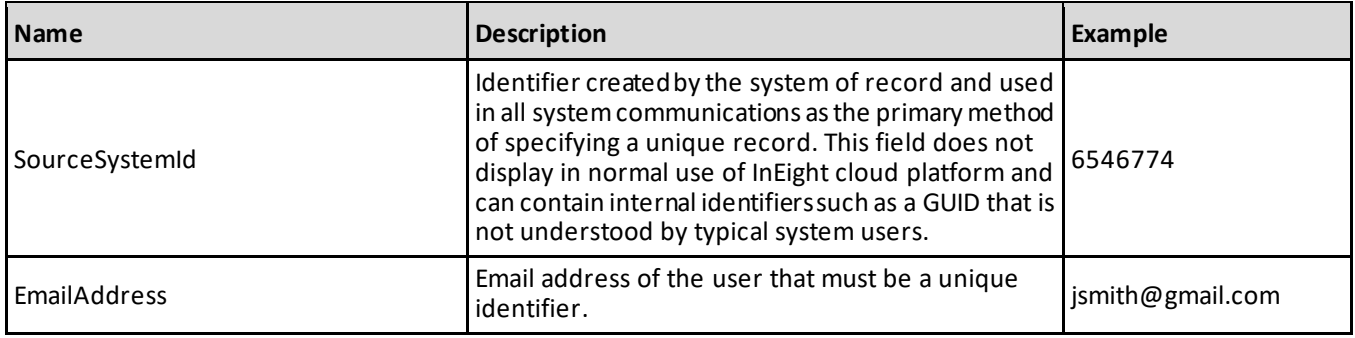

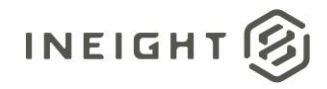

### <span id="page-15-0"></span>**Error Messages**

The following error messages are generated by the InEight cloud platform and products for this integration. Errors in the table below are distinguished by the process that checks for the error.

- API validation errors are basic record validations that will be returned to the API request message and cause the entire payload to fail.
- Entity logic errors are performed internally within the InEight cloud platform and products to look for specific business rule or data integrity issues record-by-record. Failures with entity logic validations only cause the individual record to cease processing and are written to internal logging.

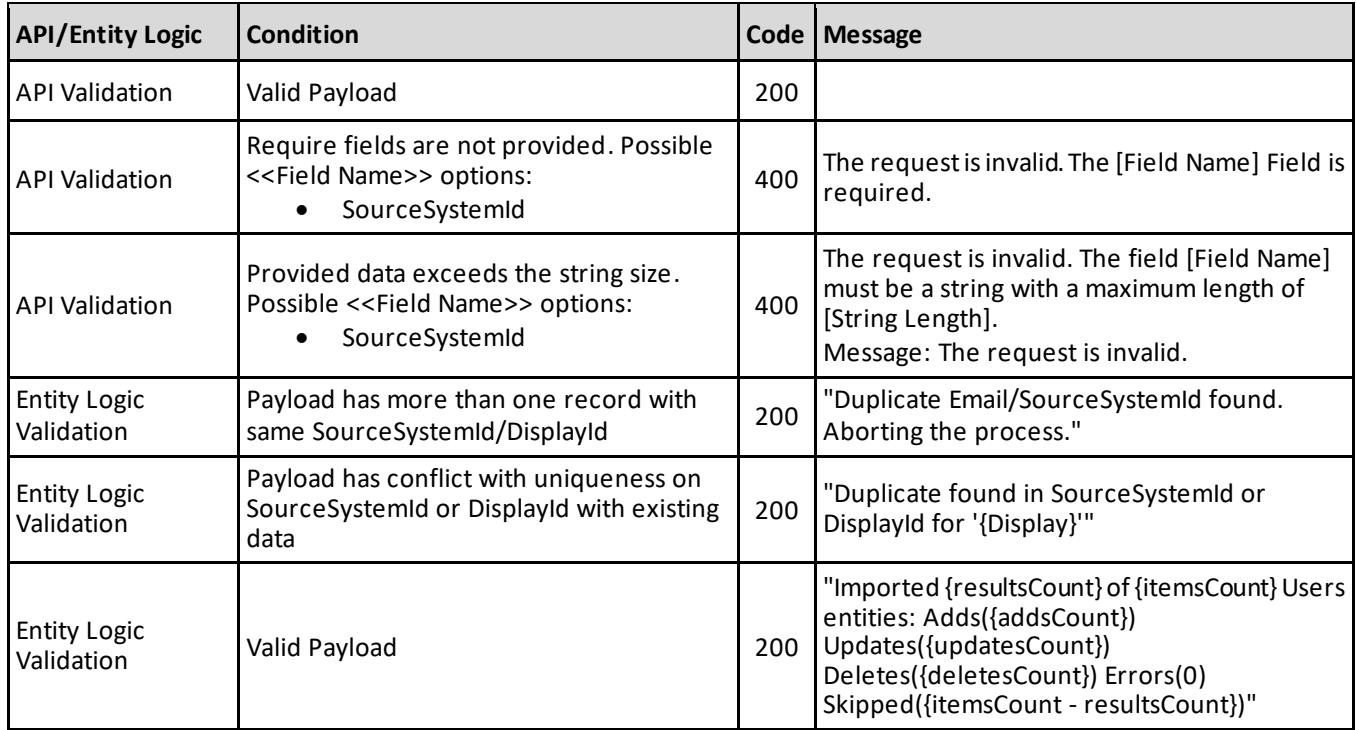

### <span id="page-15-1"></span>**Sample JSON**

#### <span id="page-15-2"></span>**New User Record**

```
\sqrt{2}{
   "SourceSystemId": "00001613",
   "EmailAddress": "sbrando@somewhere.com"
   }
]
```
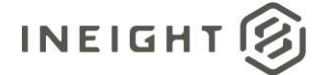

#### <span id="page-16-0"></span>**Updating a User Record**

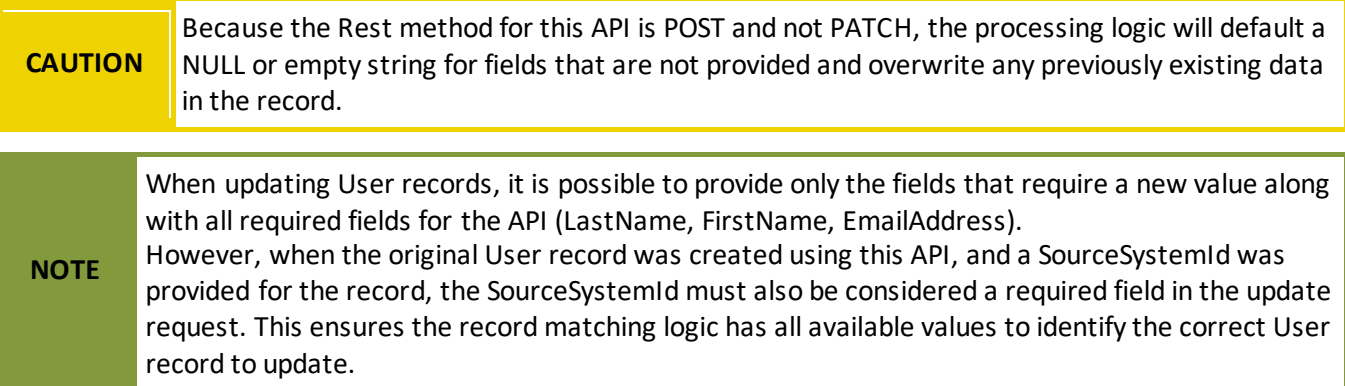

#### **Updating EmployeeId for Users created in UI**

```
[
{
  "FirstName": "Stacie",
  "LastName": "Brando",
  "EmailAddress": "sbrando@somewhere.com",
  "EmployeeId": "77778886"
 }
]
```
#### **Updating EmployeeId for Users with SourceSystemId values**

```
[
{
  "FirstName": "Stacie",
  "LastName": "Brando",
  "EmailAddress": "sbrando@somewhere.com",
  "SourceSystemId": "sbrando7777",
  "EmployeeId": "77778886"
 }
\, \,
```
### <span id="page-16-1"></span>**Verification**

Users added through integration are shown on the Suite administration > **User management** page.

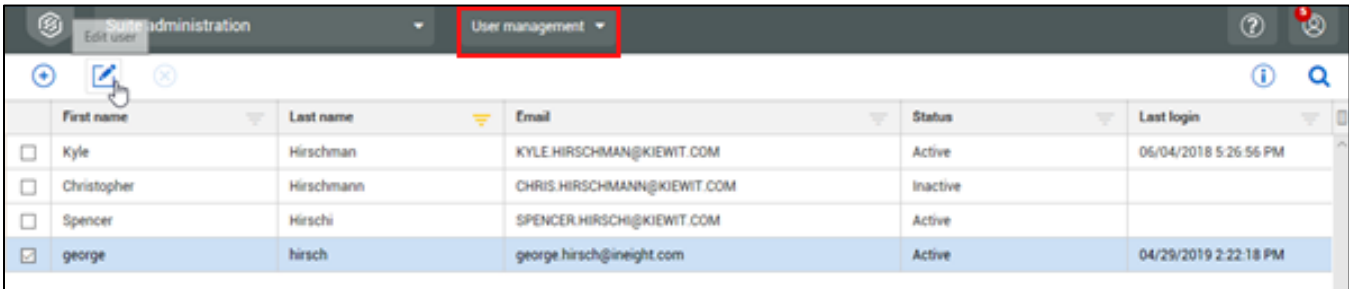

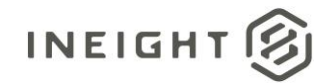

To view User record details, select a record on the **User management** page, and then click the **Information** icon.

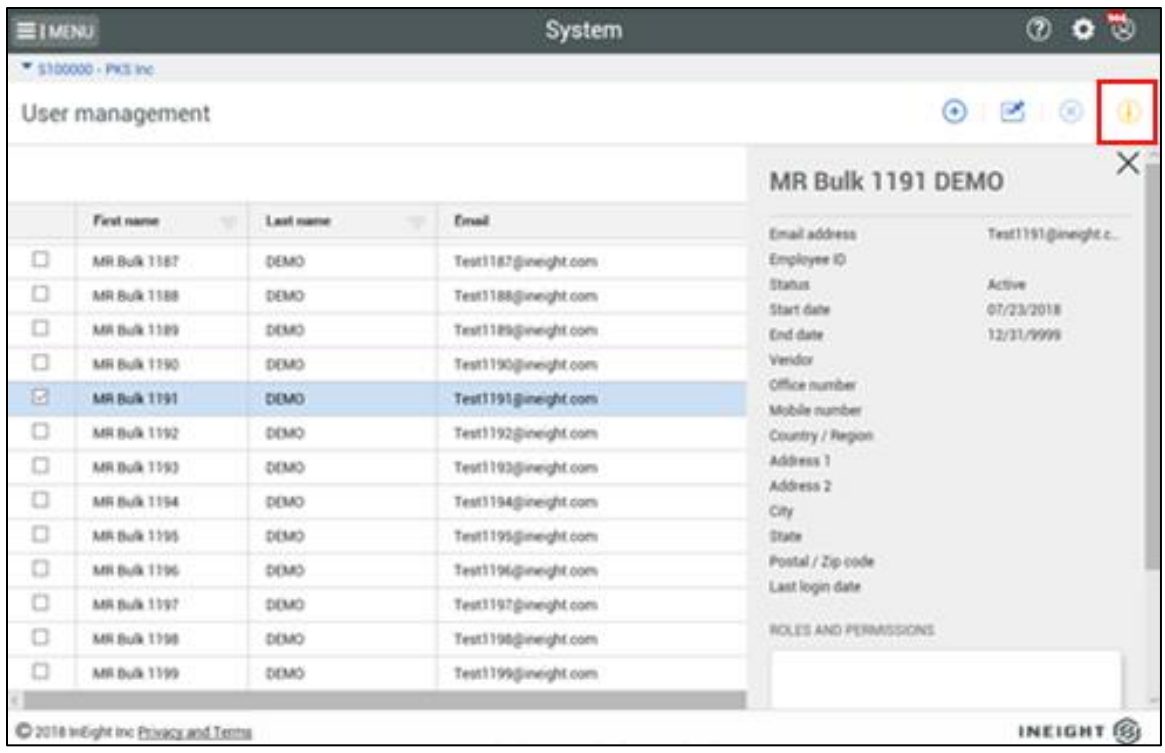

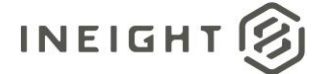

# <span id="page-18-0"></span>**User Role Assignment**

The User Role module in the InEight cloud platform is used to assign roles to users. Rather than assign individual permissions directly to each user, permissions are grouped into roles. UserRole can define one or more roles to a user, and then grant permissions to each role in the cloud platform. There can also be an administrator role that is automatically assigned with all permissions.

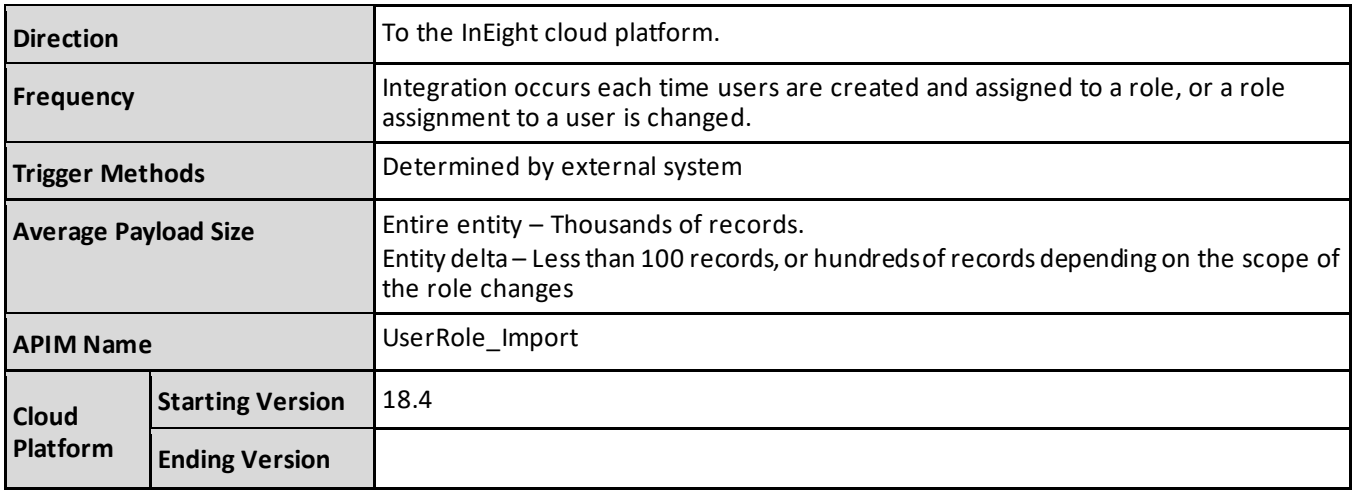

*1 – Integration can accept a single file of all records as an initial push of data, or to replace all data to resynchronize systems.*

*2 – Integration accepts files with one or more records representing changes (new, change, delete) to the data set.*

### <span id="page-18-1"></span>**Fields**

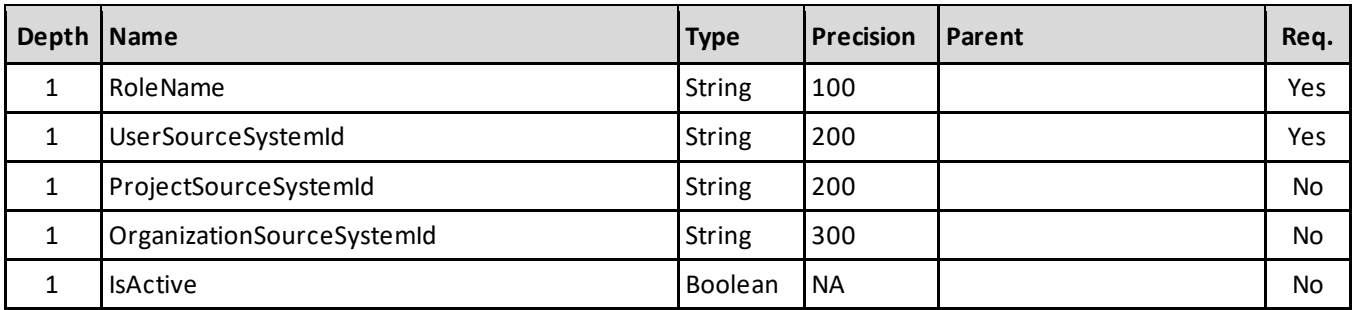

### <span id="page-18-2"></span>**Field Descriptions**

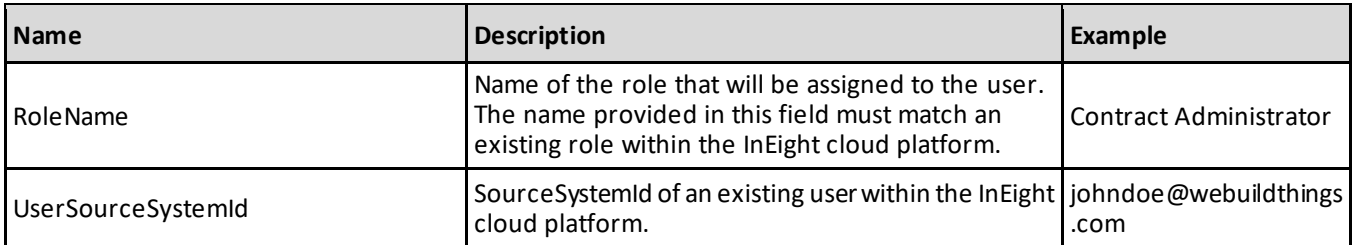

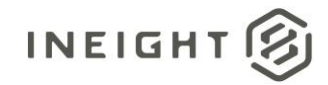

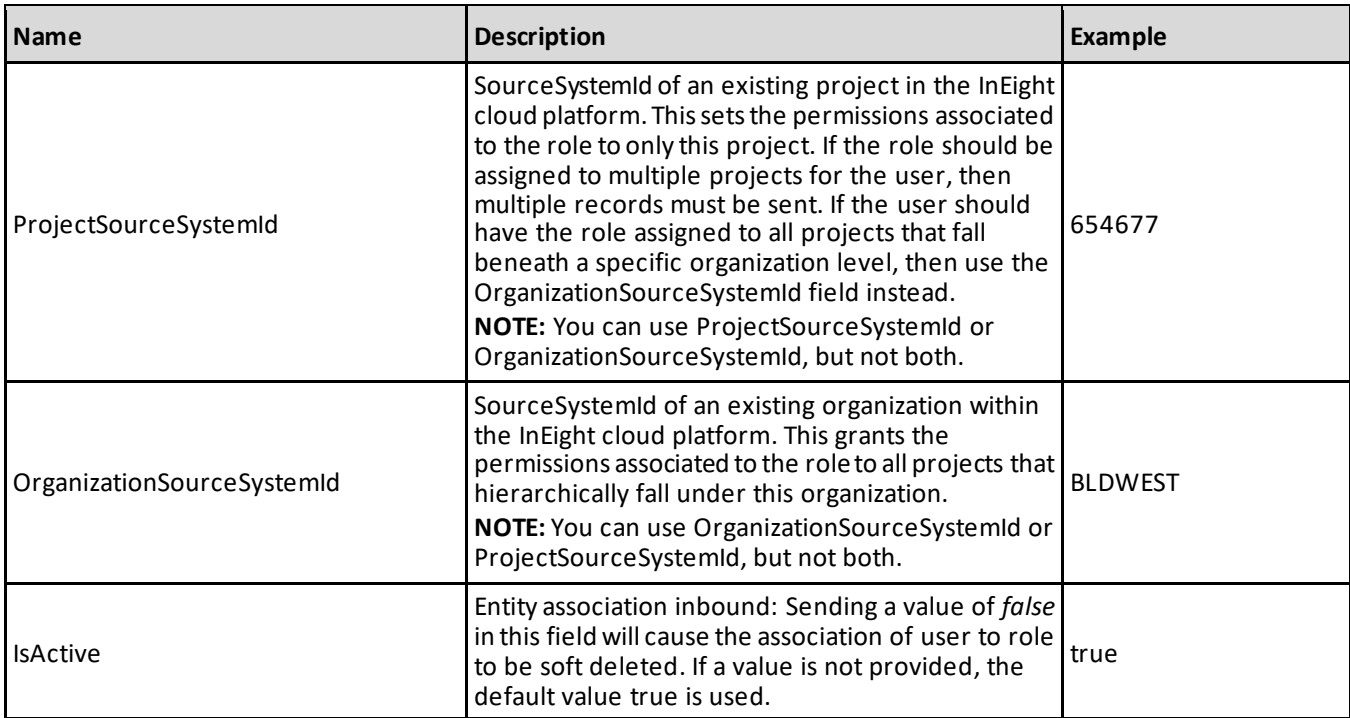

#### <span id="page-19-0"></span>**Error Messages**

The following error messages are generated by the InEight cloud platform and products for this integration. Errors in the table below are distinguished by the process that checks for the error.

- API validation errors are basic record validations that will be returned to the API request message and cause the entire payload to fail.
- Entity logic errors are performed internally within the InEight cloud platform and products to look for specific business rule or data integrity issues record-by-record. Failures with entity logic validations only cause the individual record to cease processing and are written to internal logging.

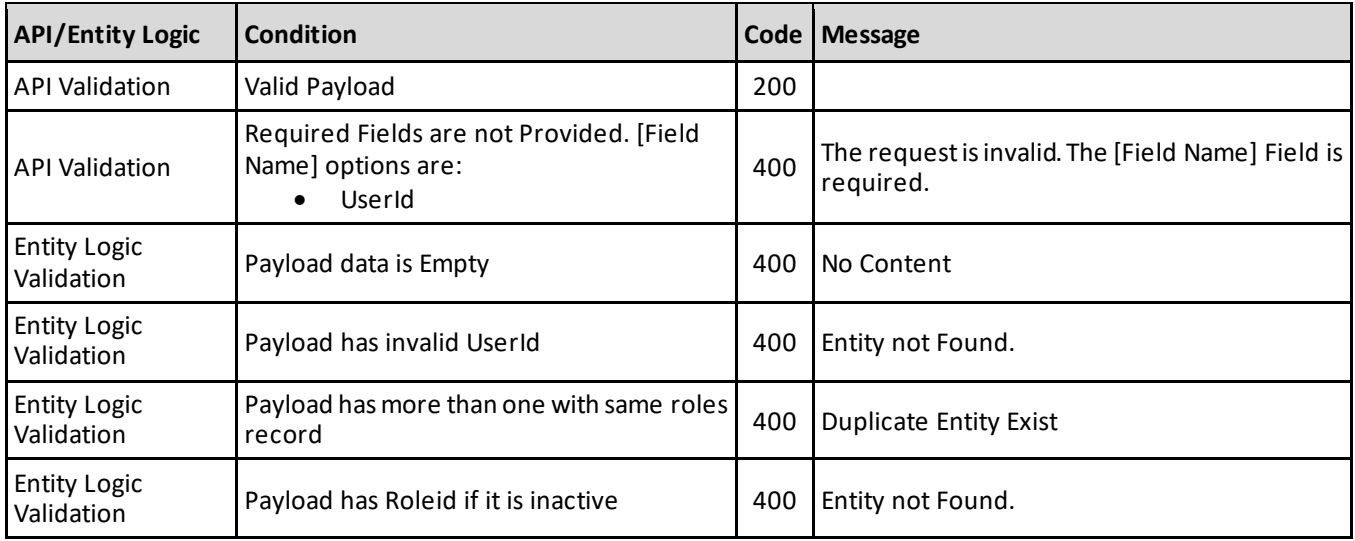

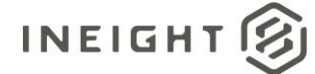

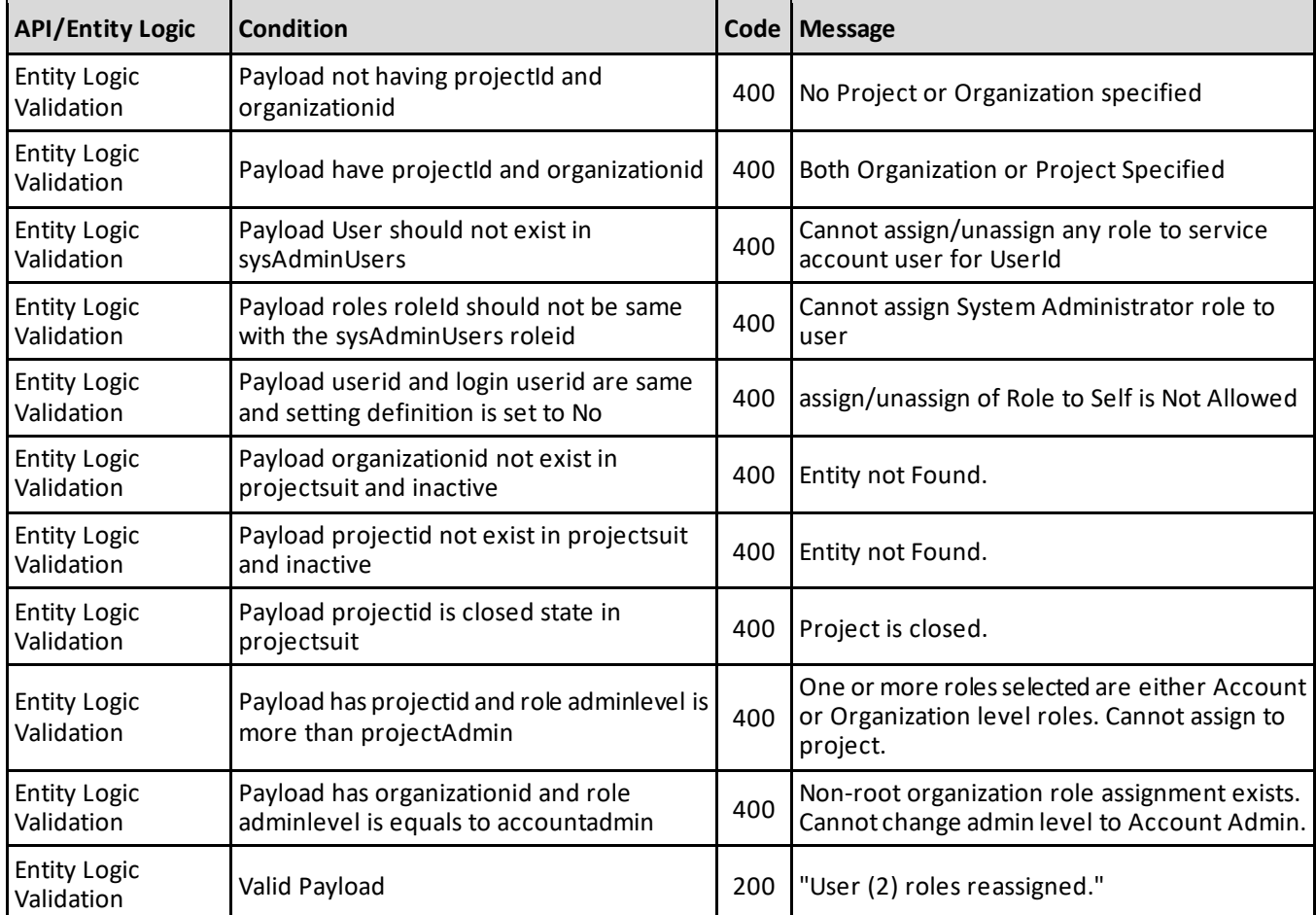

### <span id="page-20-0"></span>**Sample JSON**

#### <span id="page-20-1"></span>**Sample 1**

```
[
  {
  "RoleName": "212725_Role",
  "UserSourceSystemId": "joedoe@Ineight.com",
  "ProjectSourceSystemId": "110111",
  "IsActive": true
  },
   {
  "RoleName": "Rekha_Test",
  "UserSourceSystemId": "joedoe@Ineight.com",
  "OrganizationSourceSystemId": "S10000",
  "IsActive": true
   }
\, \,
```
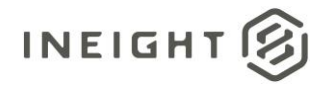

#### <span id="page-21-0"></span>**Sample 2 - User Assigned to Multiple Roles**

```
[
   {
  "RoleName": "Contract Creator",
  "UserSourceSystemId": "joedoe@Ineight.com",
  "ProjectSourceSystemId": "110111",
  "IsActive": true
  },
   {
  "RoleName": "Contract Reviewer",
  "UserSourceSystemId": "joedoe@Ineight.com",
  "ProjectSourceSystemId": "110111",
  "IsActive": true
  },
   {
  "RoleName": "Change Manager",
  "UserSourceSystemId": "joedoe@Ineight.com",
  "ProjectSourceSystemId": "110111",
  "IsActive": true
   }
\, \,
```
#### <span id="page-21-1"></span>**Sample 3 - User Assigned Same Role to Multiple Projects**

```
[
  {
  "RoleName": "Contract Manager",
  "UserSourceSystemId": "joedoe@Ineight.com",
  "ProjectSourceSystemId": "110111",
  "IsActive": true
  },
  {
  "RoleName": "Contract Manager ",
  "UserSourceSystemId": "joedoe@Ineight.com",
  "ProjectSourceSystemId": "110222",
  "IsActive": true
  },
   {
  "RoleName": "Contract Manager",
  "UserSourceSystemId": "joedoe@Ineight.com",
  "ProjectSourceSystemId": "110333",
  "IsActive": true
  }
\, \,
```
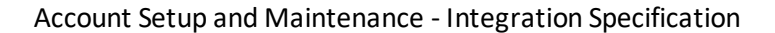

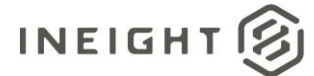

### <span id="page-22-0"></span>**Verification**

Roles assigned to users are shown on the Suite administration > **User management** page. Select a User record, and then click the edit icon to show the User record details.

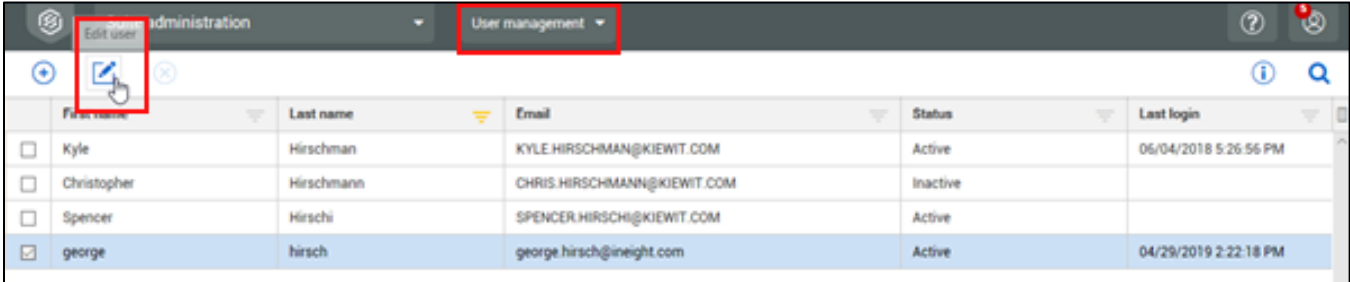

In the Roles section, verify the correct roles have been assigned to the selected user.

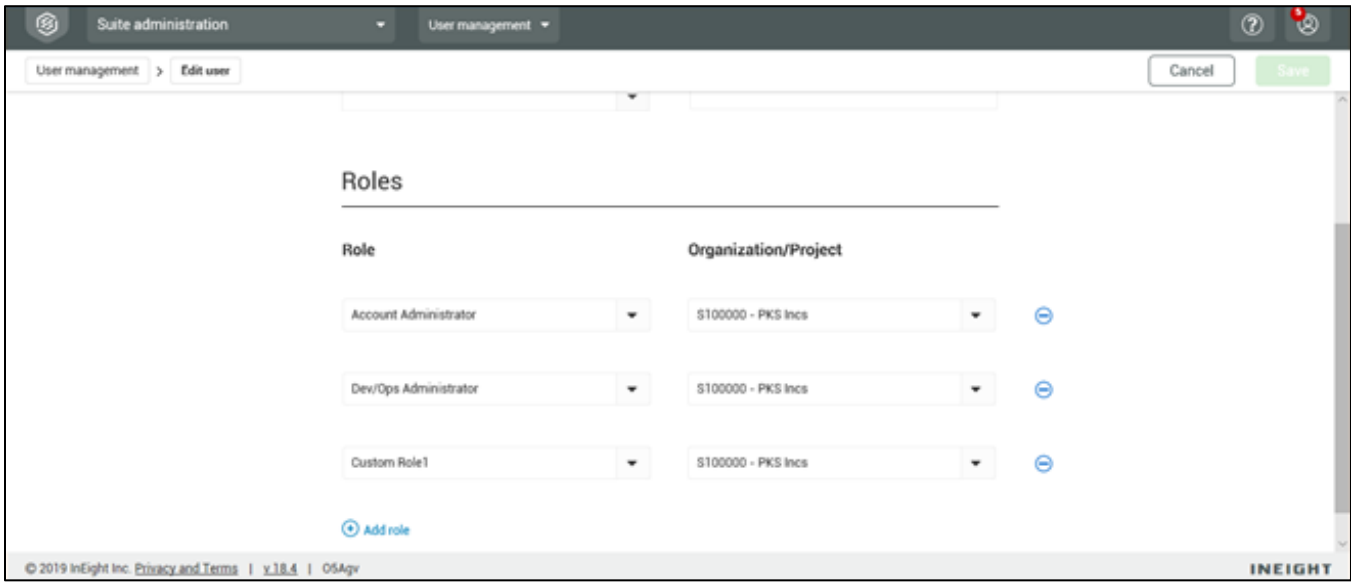

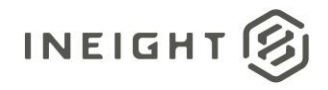

# <span id="page-23-0"></span>**Organizations**

The Organizations integration allows customers to maintain a synchronized list of the organization hierarchy structure within a company used for the assignment of roles and permissions, assignment of projects, and for reporting.

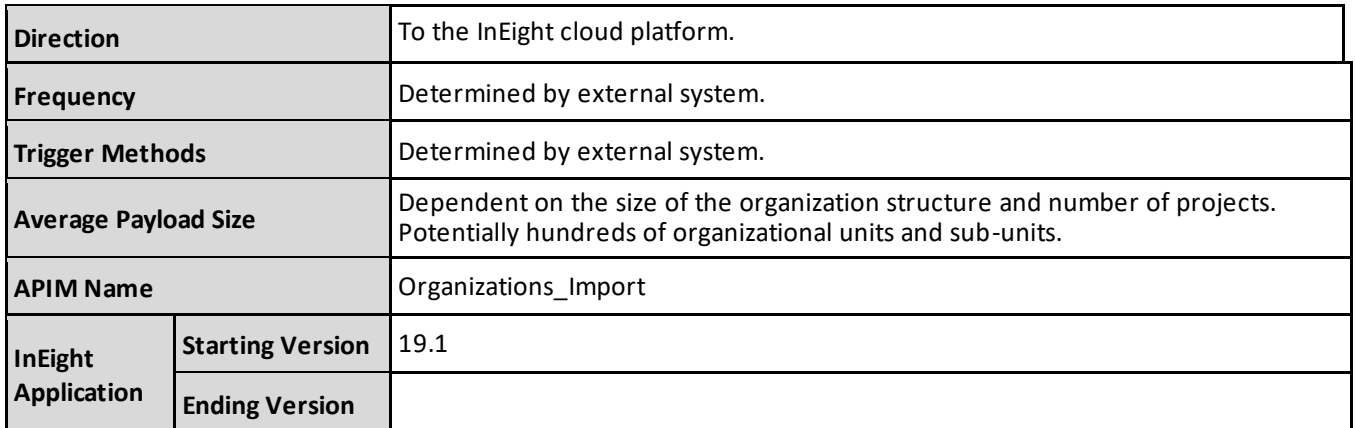

### <span id="page-23-1"></span>**Fields**

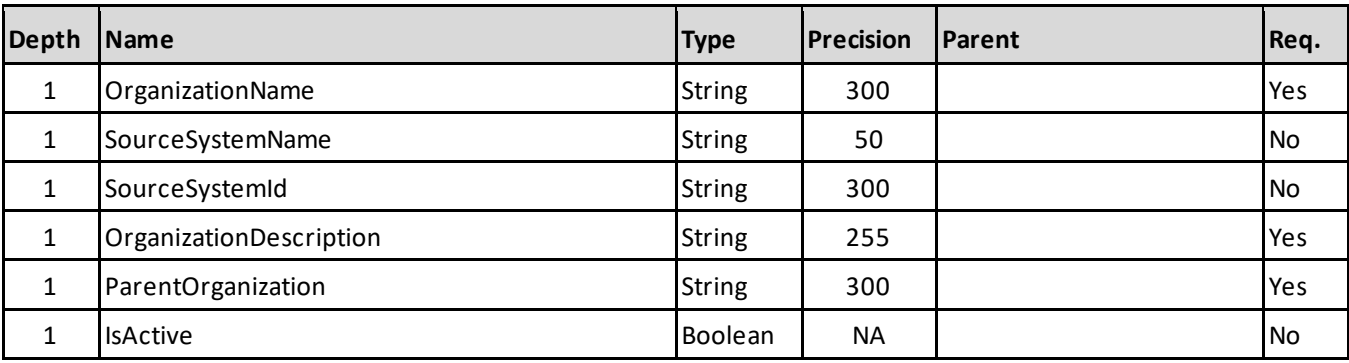

### <span id="page-23-2"></span>**Field Descriptions**

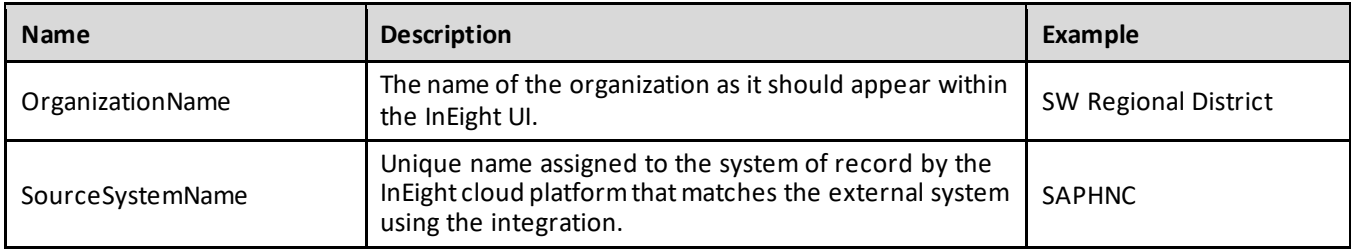

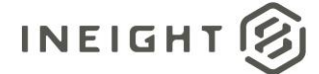

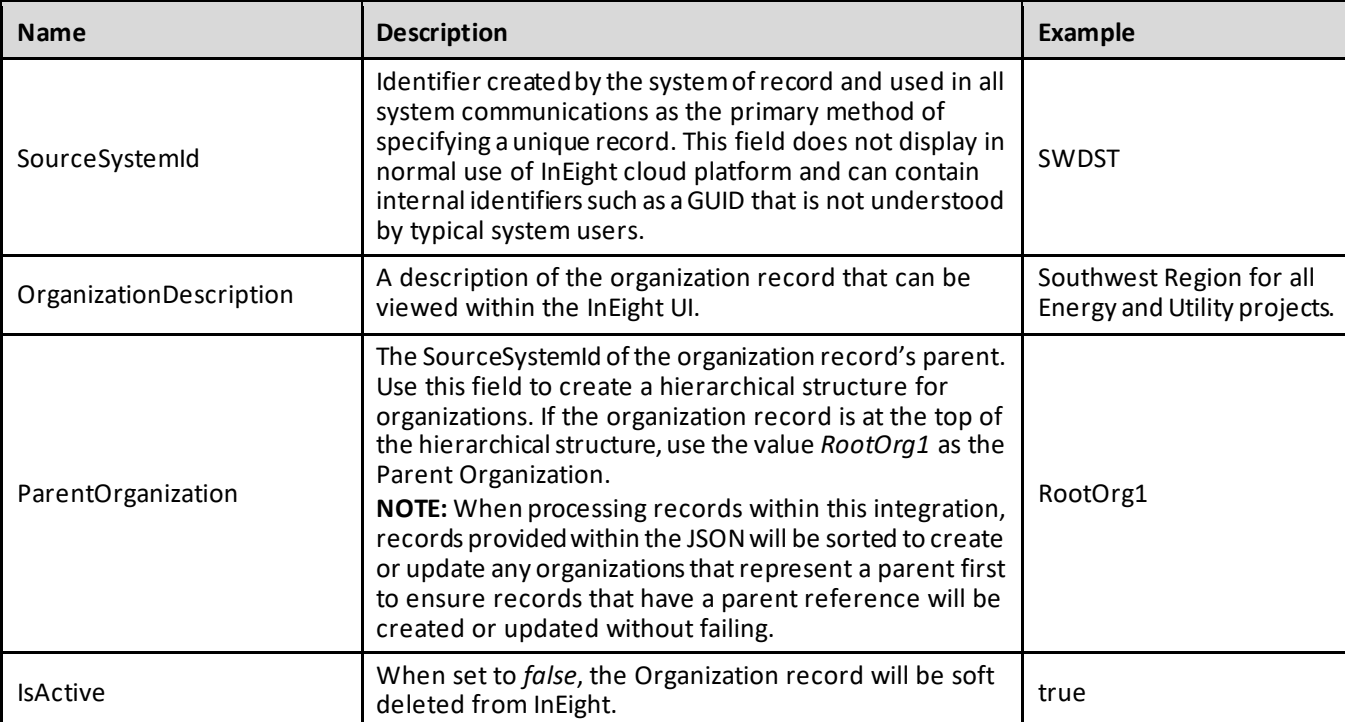

### <span id="page-24-0"></span>**Sample**

```
[
   {
   "OrganizationName": "S0009.01",
   "SourceSystemName": "SMOKE_09.01",
   "SourceSystemId": "SMOKE_09.01",
  "OrganizationDescription": "SB_TEST_ORG",
  "ParentOrganization": "SMOKE_09",
  "IsActive": true
   }
\, \,
```
### <span id="page-24-1"></span>**Verification**

From the main menu, select "All projects & organizations".

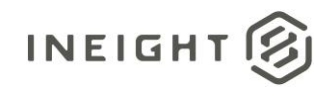

#### Account Setup and Maintenance - Integration Specification

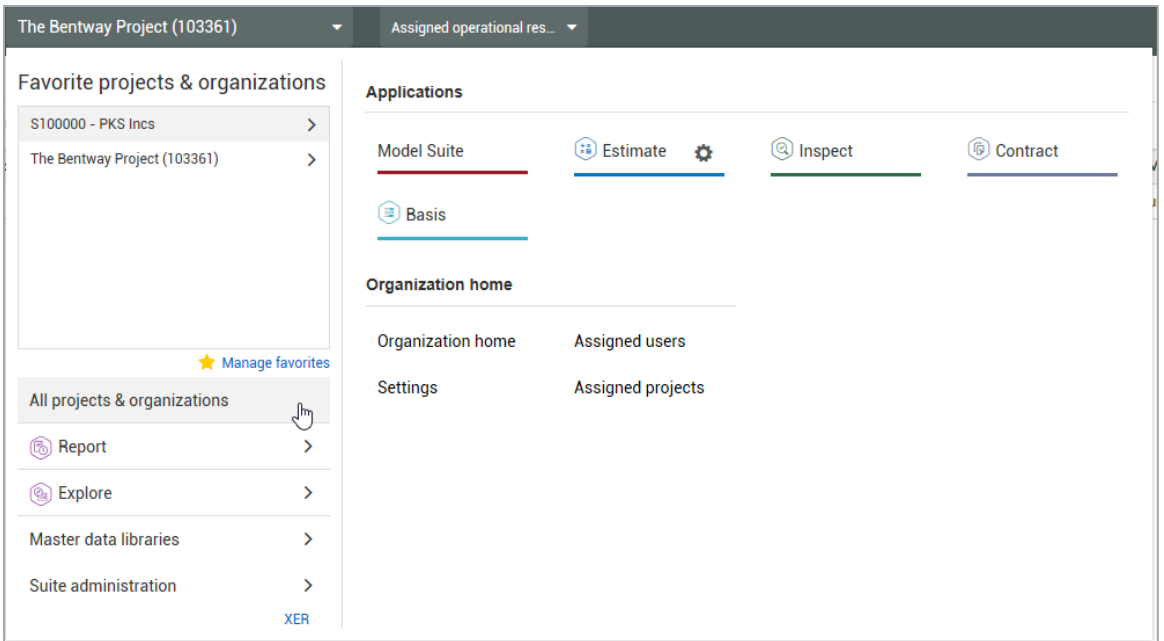

Then select the "ORGANIZATIONS" tab to see the entire organization hierarchy.

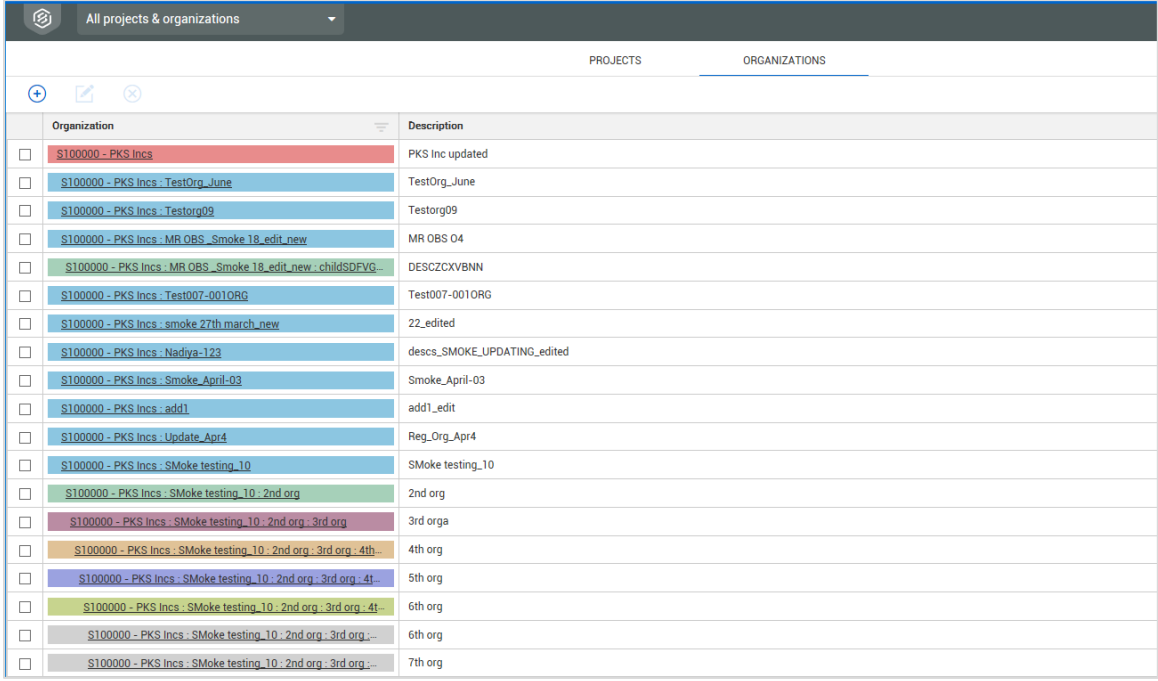

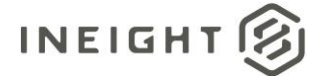

# <span id="page-26-0"></span>**Account Codes**

The Account Codes integrations allow customers to create and maintain their master list of account codes that can be used for business functions in multiple InEight cloud applications. Any new account codes and updates to account codes performed using these APIs are automatically published (instead of being staged) and are immediately available for use in InEight cloud applications.

### <span id="page-26-1"></span>**Account Code (Import)**

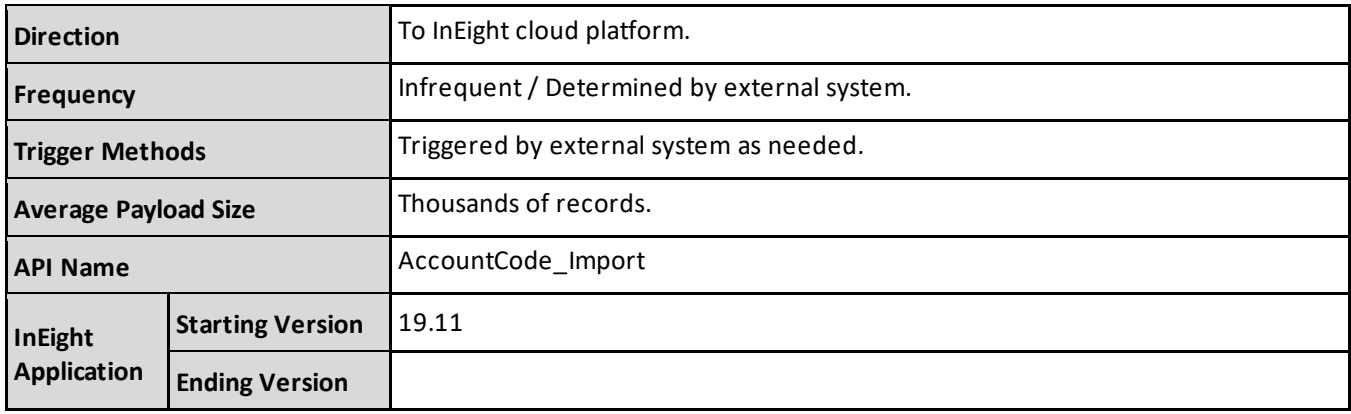

### <span id="page-26-2"></span>**Account Code (Get)**

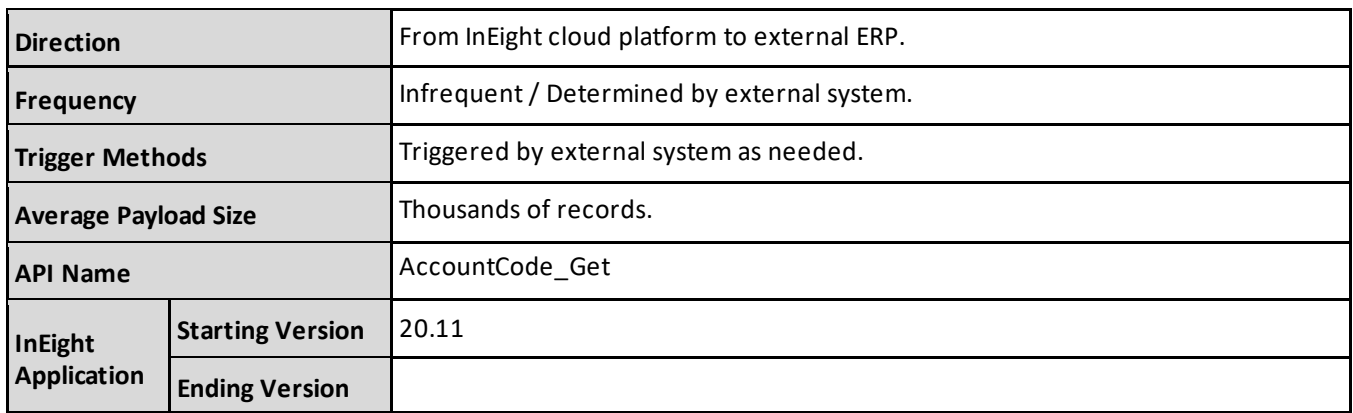

### <span id="page-26-3"></span>**Fields**

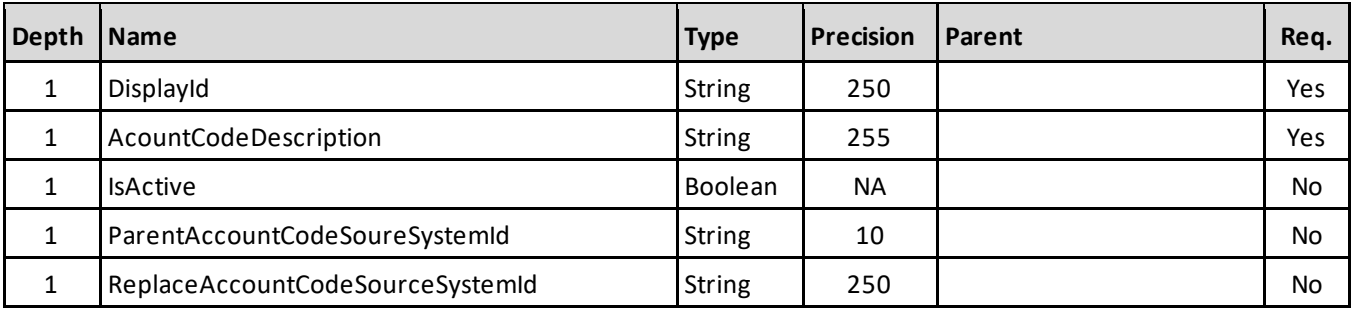

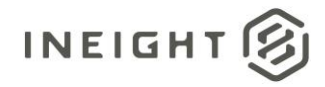

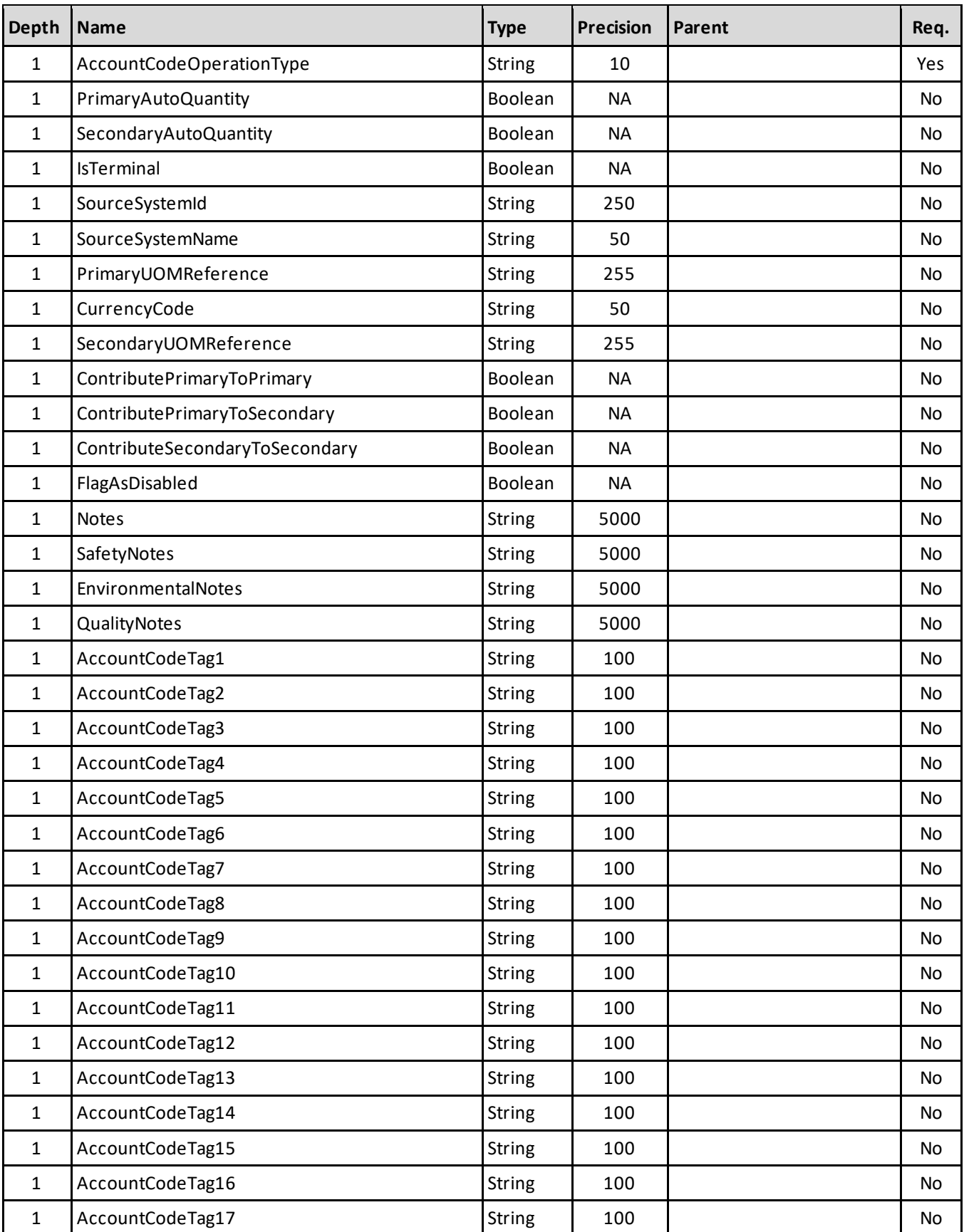

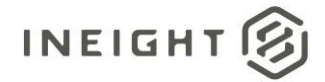

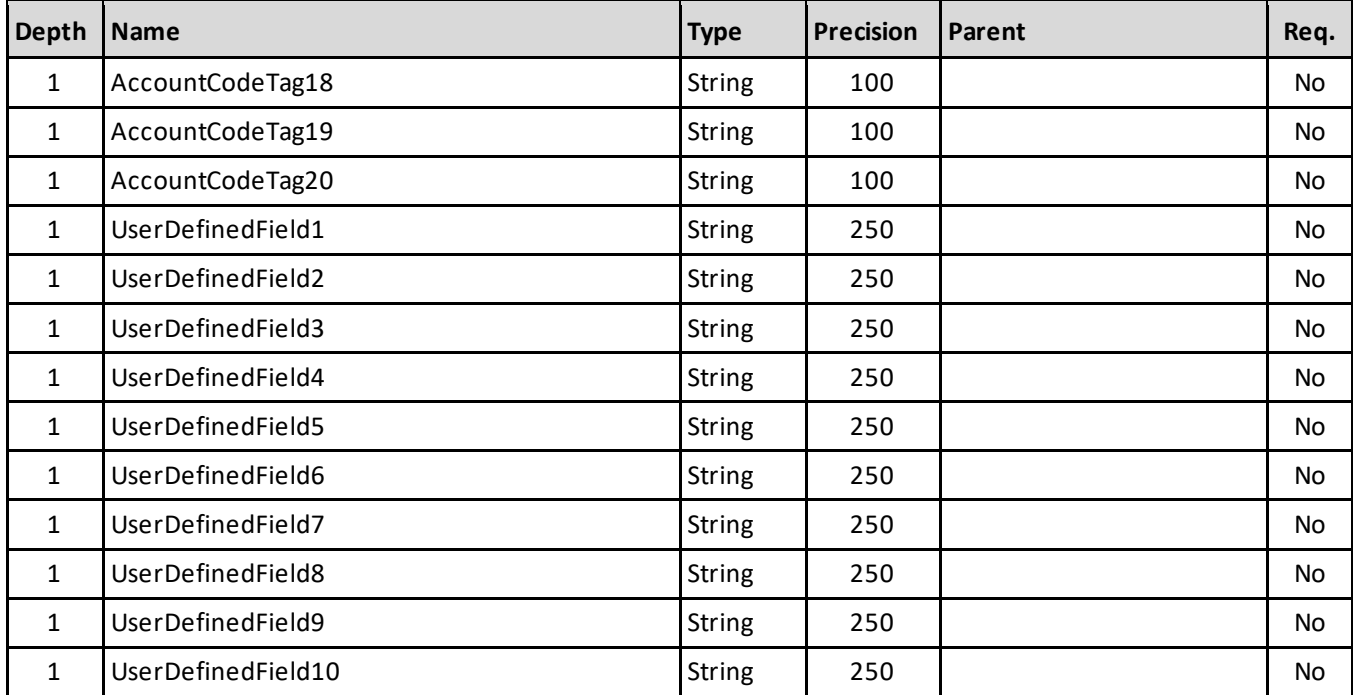

# <span id="page-28-0"></span>**Field Descriptions**

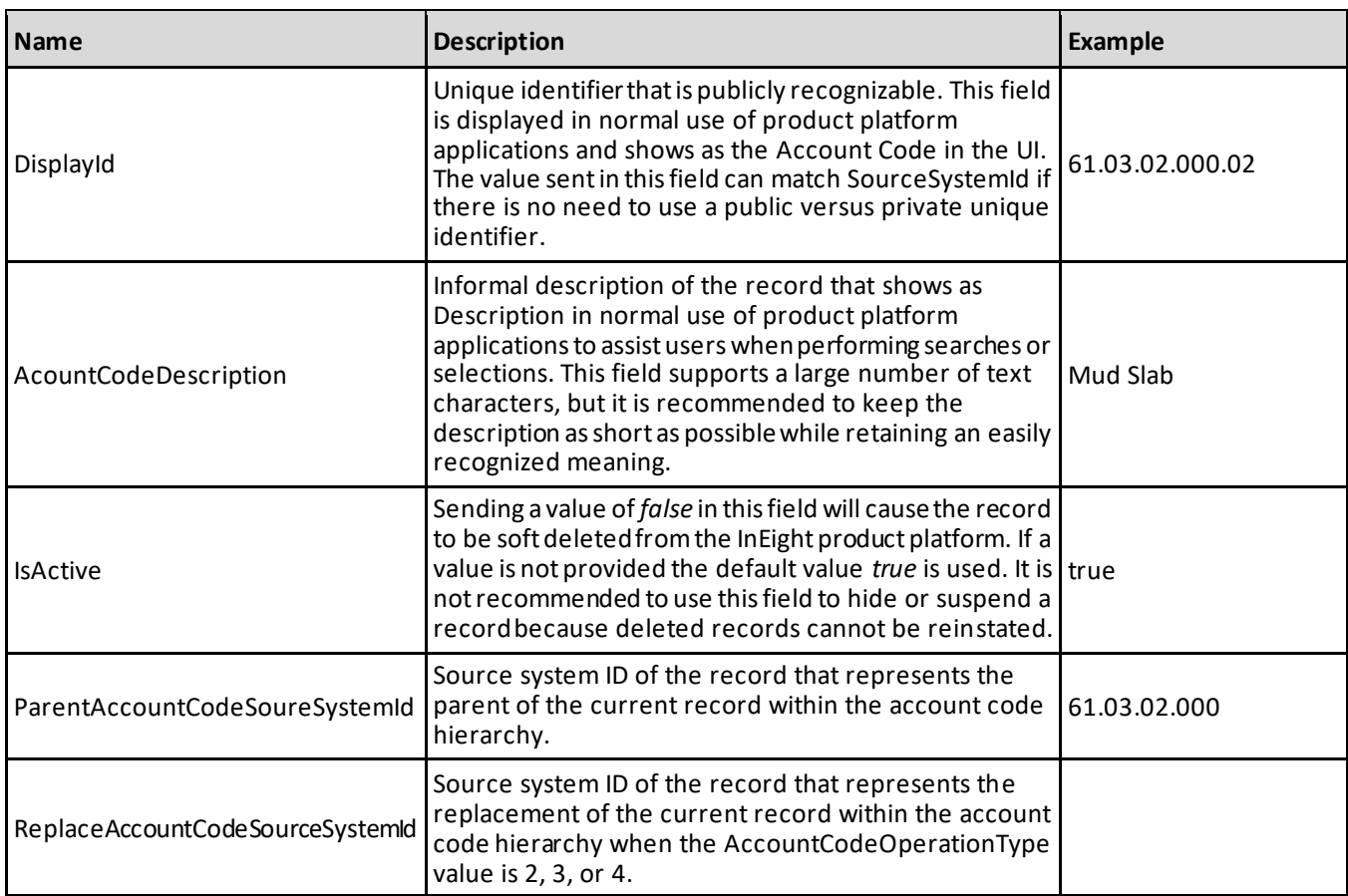

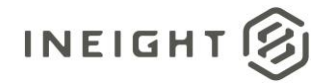

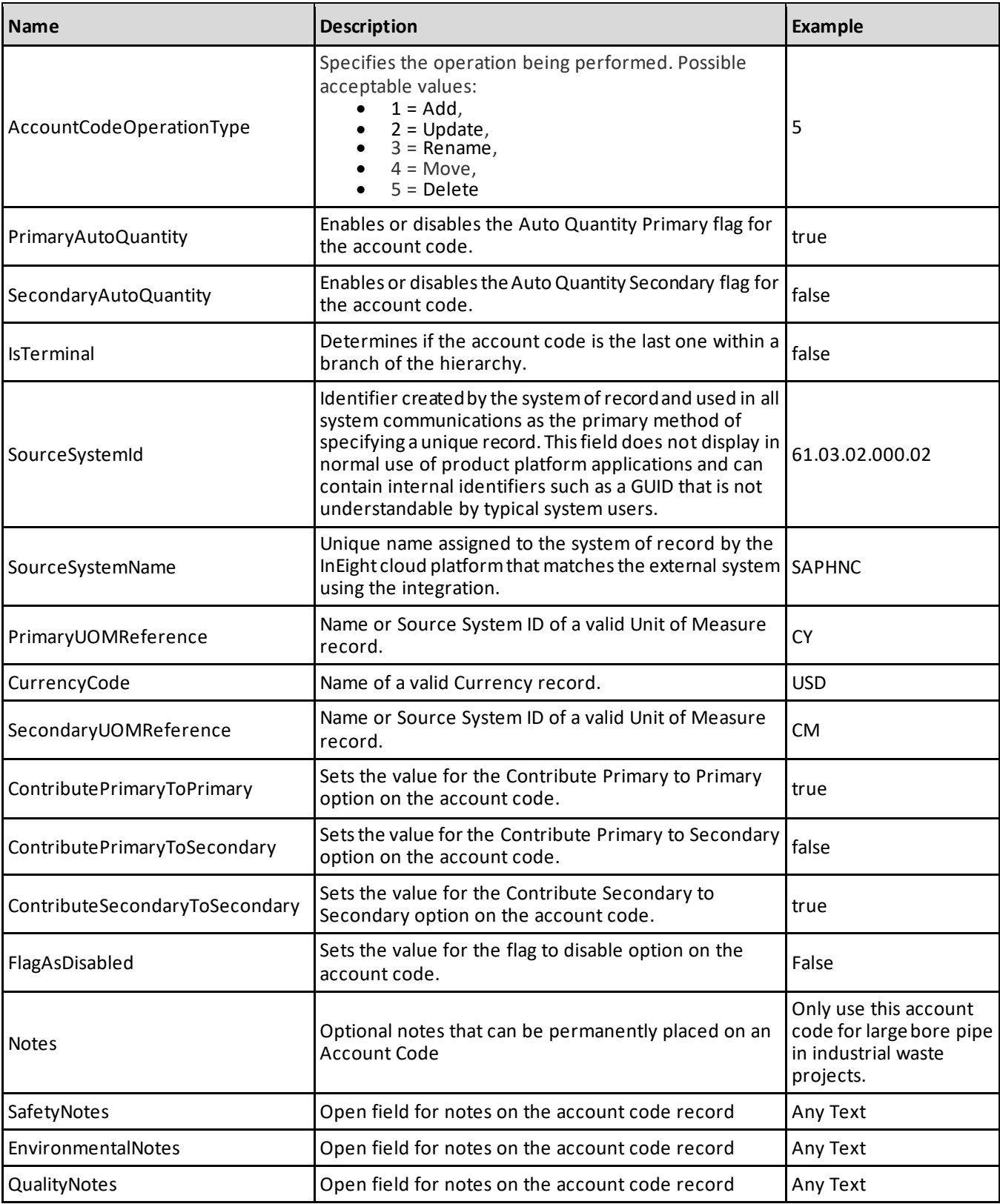

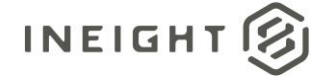

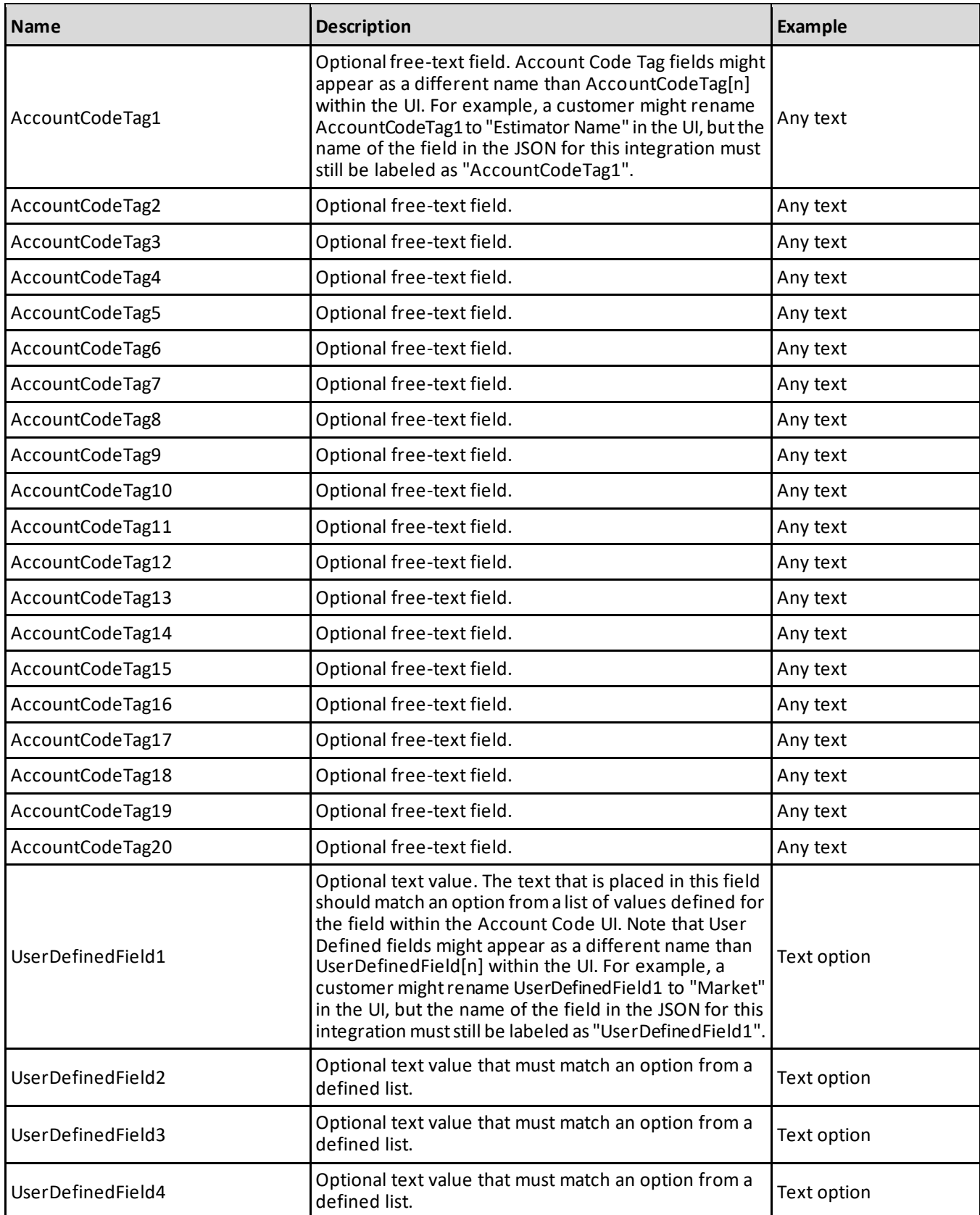

![](_page_31_Picture_0.jpeg)

![](_page_31_Picture_198.jpeg)

#### <span id="page-31-0"></span>**Sample JSON**

 $[$ 

{ "DisplayId": "61.02.05.000.91", "AccountCodeDescription": "Mod Slab / Rat Slab - Cleanup", "IsActive": true, "ParentAccountCodeSourceSystemId": "61.02.05.000", "ParentAccountCodeSoureSystemId": "" "AccountCodeOperationType": 5 "PrimaryAutoQuantity": true, "SecondaryAutoQuantity": false, "IsTerminal": true, "SourceSystemId": "61.02.05.000.91", "SourceSystemName": "JDE", "PrimaryUOMReference": "CY", "CurrencyCode": "USD", "SecondaryUOMReference": "CM", "ContributePrimaryToPrimary": true, "ContributePrimaryToSecondary": false, "ContributeSecondaryToSecondary": false, "FlagAsDisabled": false, "Notes": "For use on heavy industrial projects only", "SafetyNotes": "", "EnvironmentalNotes": "", "QualityNotes": "", "AccountCodeTag1": "", "AccountCodeTag2": "", "AccountCodeTag3": "", "AccountCodeTag4": "", "AccountCodeTag5": "", "AccountCodeTag6": "", "AccountCodeTag7": "", "AccountCodeTag8": "", "AccountCodeTag9": "", "AccountCodeTag10": "", "AccountCodeTag11": "",

![](_page_32_Picture_0.jpeg)

![](_page_32_Picture_96.jpeg)

### <span id="page-32-0"></span>**Verification**

]

Updates can be viewed in the Core UI under Master data libraries > Account codes in either the Staging or Published tabs.

![](_page_32_Picture_97.jpeg)

![](_page_33_Picture_1.jpeg)

# <span id="page-33-0"></span>**Roles**

The import can be used to create roles in bulk for any user with default permissions View organizations, View active projects, View UoM, and View currency. This integration only allows creation of new roles and cannot be used to update existing roles.

### <span id="page-33-1"></span>**Roles (Import)**

![](_page_33_Picture_206.jpeg)

# <span id="page-33-2"></span>**Roles (Get)**

![](_page_33_Picture_207.jpeg)

# <span id="page-33-3"></span>**Fields**

![](_page_33_Picture_208.jpeg)

![](_page_34_Picture_0.jpeg)

![](_page_34_Picture_278.jpeg)

### <span id="page-34-0"></span>**Field Descriptions**

![](_page_34_Picture_279.jpeg)

### <span id="page-34-1"></span>**JSON Sample**

```
\lbrack\{"RoleName": "Paving supervisor",
 "Description": "Supervise, track and report on budgets, timelines and staff 
actively involved in paving",
   "AdminLevel": "Level 1 – Project Admin",
   "SourceSystemId": "1122wew2435r4fv455y4g",
  "SourceSystemName": "SAP",
  "IsSystem": false,
 "IsActive": true
```
![](_page_35_Picture_1.jpeg)

 $\qquad \qquad \}$  $\mathbf{I}$ 

### <span id="page-35-0"></span>**Verification**

Validation is performed on each role in the array and will skip any record that fails. The records that pass are inserted and details regarding the failed inserts is provided in the logs.

From the main menu, go to Suite Administration, and then select the Roles and Permissions tab to manage roles.

![](_page_35_Picture_57.jpeg)